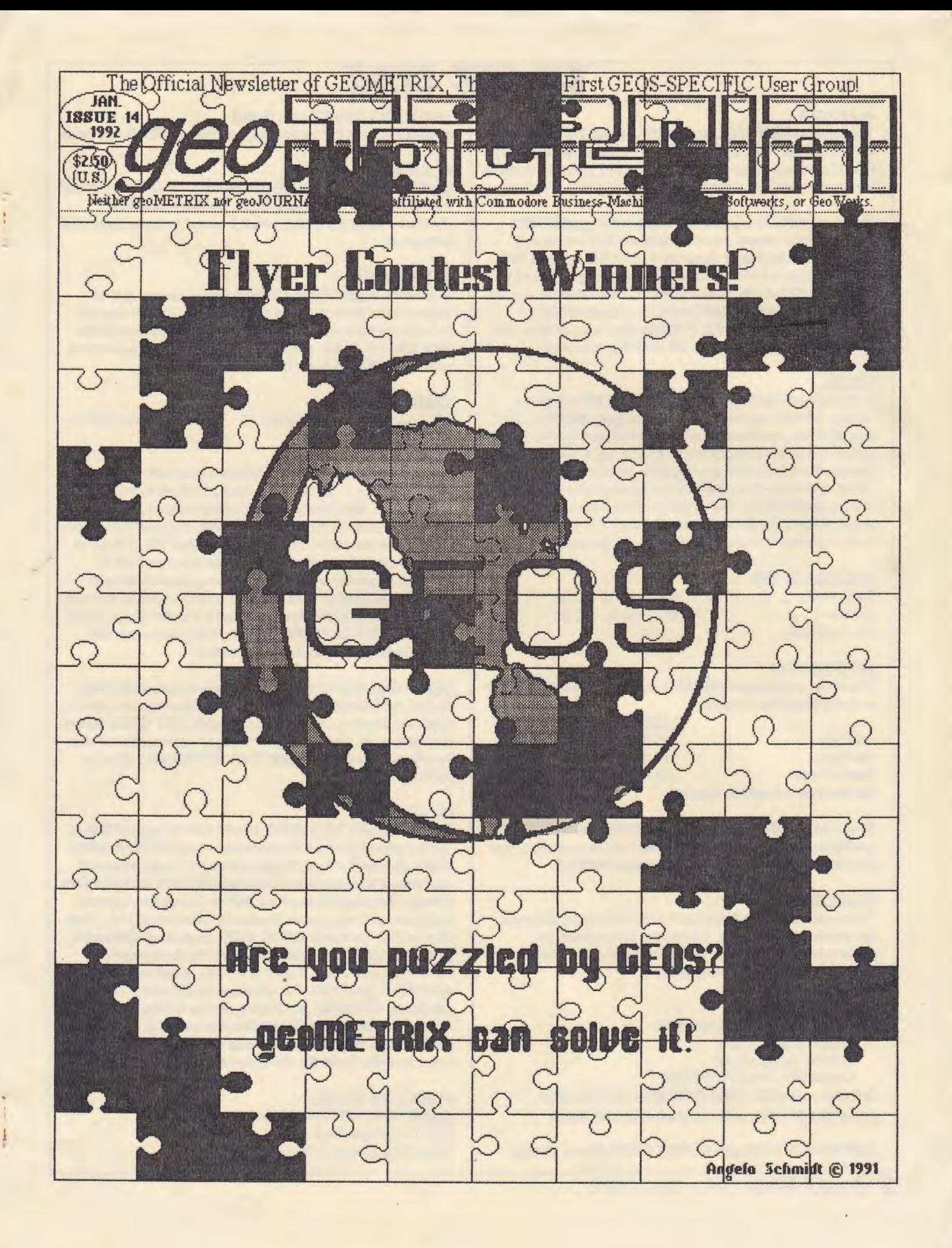

# **IHE HNE PRIN**

#### **geoJOURNAL**

The **geoJOURNAL** is the newsletter of **geoMETRIX GEOS Users Group.** The geoJOURNAL is published approximately every 2 months and sent to all current members, subscribers and to various user groups through the Newsletter Exchange Program.

The **geo.JOURNAL** is published and printed by **geoMETRIX GEOS Users Group,** on a **Coininodore 128** computer, 2 **1581** disk drives, **Super Snapshot** \15.22, **M3** mouse, **1764**  (512K) REU atid a **1670** (1200 baud) modem using **GEOS** v2.0, **GeoP UBLI SH** v1. O(b ), **GeoP Al NT** v2. 0, **GeoWRI TE** v2.1 , as well as many other fine **GEOS** products. geoJOURNAL is printed on a **Panasonic KX** *..P* **1 091 i** ptinter using an **MW-350**  printer interface and an Epson FX-80 DS printer driver.

#### **LEGAL**

Entire contents copyrighted by **geoMETRIX GEOS Users Group.** All rights reserved. No part of the **geoJOURNAL** may be reproduced, electronically stored or disttibuted in whole or in part without written permission from geoMETRIX GEOS Users Group. We disclaim all responsibility to return unsolicited matter, and all rights in portions published thereof remain the sole property of the **geo.JOURNAL.** The geo.JOURNAL assumes no responsibility for errors or omissions in editorial or advertising content and does not assume any liability tor advertisers' claims.

#### **SUBSCRIPTIONS**

Single Issue - \$2. 50 Canada-\$6.00 U.S. funds only

6 issues U.S. - \$5. 00 Other Araas -\$12. 00

#### **ADVERTISING**

Advertising in the **genJOURNAL** is available at the following rates and must be paid tor, in advance.

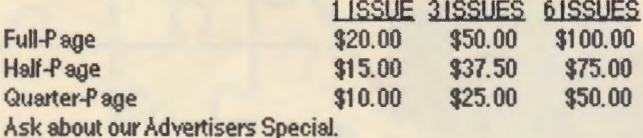

Do you write GEOS programs or build GEOS hardware? Would you like new or wider exposure? Why not send us a sample of your program or hardware for a review in the **geo.JOURNAL**.

#### **DEADLINES**

Please send in your copy two months before the issue you would like your material to appear. Articles and Ad copy must be submitted in **GeoWRITE or GeoP Al NT** format and must be **GEOS** related. Write for our guidelines.

#### **EDITORIAL OFFICE**

You can contact the Editor, by writing: **geo.JOURNAL** Editor 20224 S. Sprague Road Oregon Citv, Oregon 97045-9641 Or E-Mail on the **BBS ENTERPRISE** at (503) 245-8735 (#6 METRIX EDITOR), or Q-Link (PeterMC3 & METRIX1).

**COPYRIGHT 1992 geoMETRIX GEOS Users Group** 

geoMETRIX GEOS Users Group **geoMElRI X** is a P ottland-based., intemational **GEOS** user group.

#### **MEETINGS**

geoMETRIX GEOS Users Group meets on the 3rd Sunday of every month from 4:00 pm to 8:00 pm. Meetings are held at Pietros Pizza, 12222 S.E. Stark, Portland, Oregon. Come on in and visit us.

#### **MEMBERSHIP**

Membership in geoMETRIX GEOS Users Group is open to anyone that is interested in the use of **GEOS**. As a member you get a6 issue subscription to the **geo.JOURNAL,** access to the **BBS ENTERPRISE, special 'Members Only' offers and access** to the geoMETRIX Public Domain Library Collection.

## **YEARLY DUES**

Canada - \$12.00 International - \$20.00

#### **LIBRARY**

The geoMETRIX library is available for all members at each meeting or by mail. To help with the costs involved vie must ask for \$10.00 in U.S. and Canada. \$20.00 in other areas. (U.S. funds only) All programs in the library are carefully screened to make sure all programs released to our members are in the PUBLIC DOMAIN. It tor some reason a program is found not to be in the PUBLIC DOMAIN, please let us know, we will remove it immediately and notify the membership. If no copyright notices, names or dates are listed we disclaim all liability it later found to be copytighted. If you have any PUBLIC DOMAIN GEOS programs, please consider adding them to our library for others to enjoy.

**geoMETRIX GEOS Users Group and the geo.JOURNAL** support the **Software Publishers Association** in its efforts to stop software piracy. In this regard, geoMETRIX GEOS Users Group does not allow copying or trading of commercial non-Public Domain software at any geoMETRIX GEOS Users Group meeting.

#### **LEGAL**

The name geoMETRIX GEOS Users Group, geo.JOURNAL and the gM and gJ logos are trademarks of geoMETRIX GEOS **Users Group,** Portland, Oregon and maynot be reproduced or used without written permission from **geoMETRIX GEOS Users Group.** The name **Commodore** and the C= logo are registered trademarks of **Commodore Business Machines, Ltd., West** Chester, PA. The names **GEOS, BSW, Berkeley Softwroks,**  geoWrite, geoPaint, geoCalc, geoFile, International FontPack, geoChart, FontPack *Plas*, geoProgrammer, **geoBASIC, geoPUBLISH, geoDex, DeskPack Phfi, geoSpell, GEORAM, geoWorks,** and the **GEOS** logo sre registered trademarks of **GeoWorks**, Berkeley, CA. **geoMETRIX GEOS Users Group and the geoJOURNAL** are in no way affiliated with the above mentioned companies.

**9eoM:IBIX OFFICE geo.MElRIX GEOS Users Group**  20224 S. Sprague Road Oregon City, Oregon 97045-9641

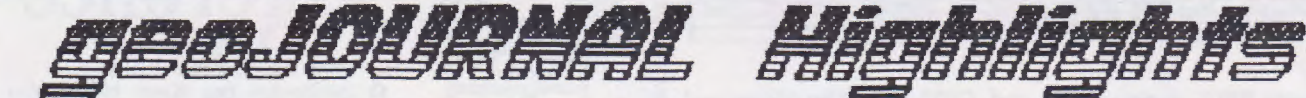

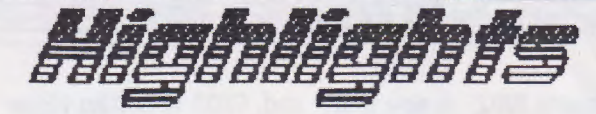

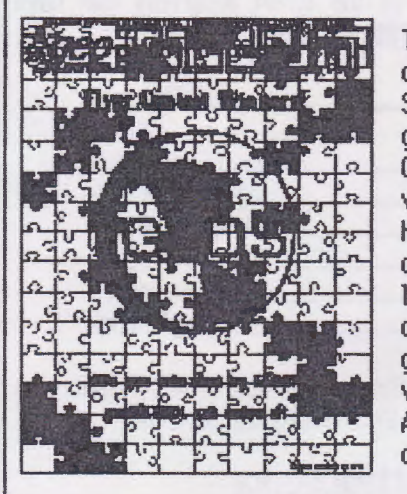

This months cover was<br>designed by Angela designed Schmidt, a 23 year old graphic artist from Camas, Washington, who volunteered her services. Her husband and I convinced her (with a little coaxing) to do a cover for the geo,JOIJRNAL and this is what she came up with.<br>A very well done puzzle cut from the GEOS logo.

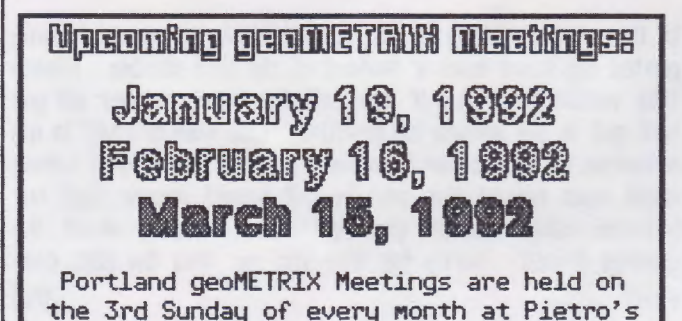

Pizza on S.E. 122nd & Stark. 4:00pm-8:00pm

geoMETRIX GEOS Users Group 20224 S. Sprague Road Oregon City, Oregon<br>97045-9641 U.S.A.

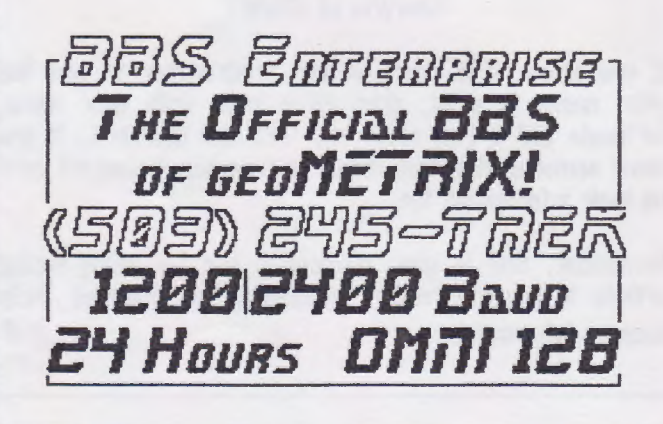

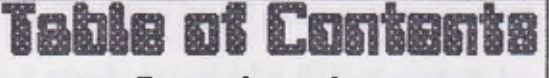

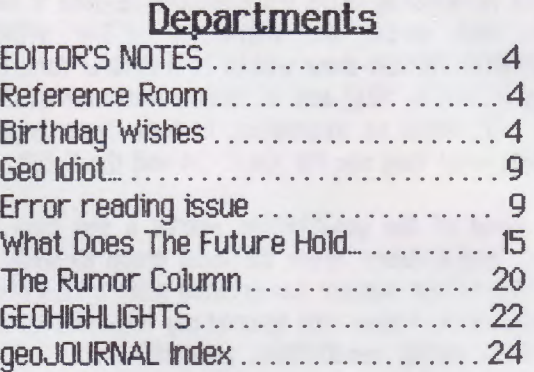

### Feature Articles

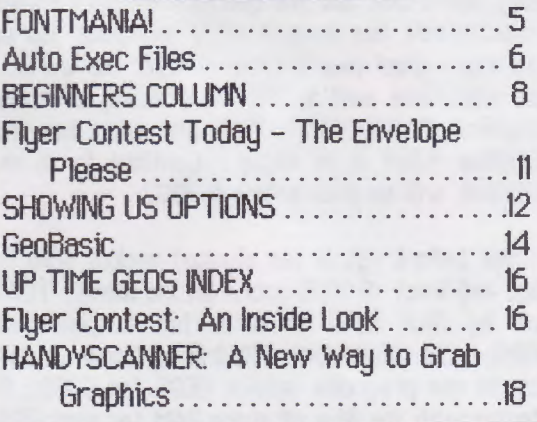

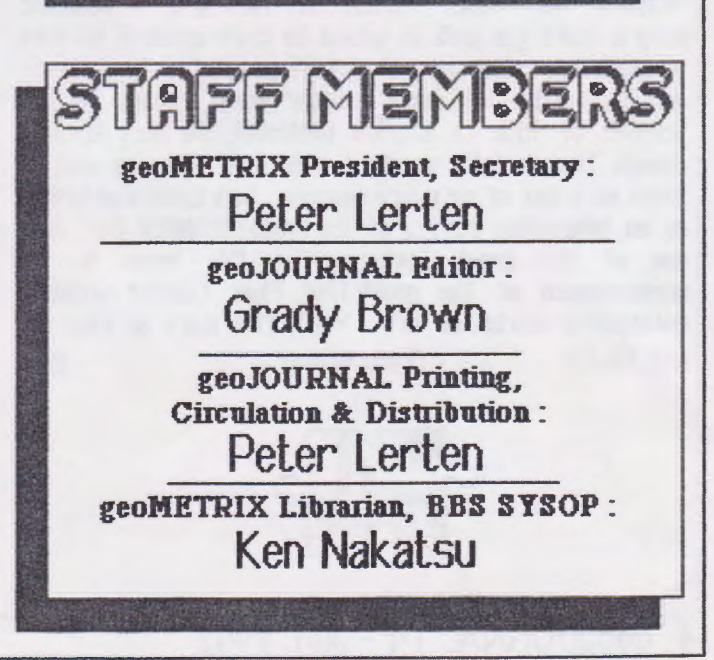

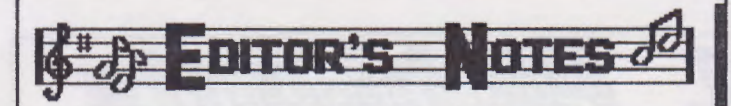

better with every passing year. It will also be 6 years old this year. geoMETRIX and the geoJOURNAL will be 3 years old this year. I guess things DO get better with age.

It's not necessarily GEOS but I thought I'd pass it along for those that might be interested. The WORLD OF COMMODORE/AMIGA show will be held in New York, NY USA, on April 24-26, 1992 and in Sydney, Australia on July 3-5, 1992. It would be interesting to hear from anyone that attends, what they see for the C-64 and the C-128.

This issue of the geoJOURNAL marks a sad time for me. Living 'long distance· from the local group as well as from a Q-Link access number has created quite a financial strain on my budget. I have also ignored my two children a tad bit too much during geoJOURNAL production time. For those reasons I must step down as Editor of the geoJOURNAL. I will still be in the background assisting where I can and enjoying geoMETRIX and the geoJOURNAL as I always have. The geoJOURNAL has been a VERY enjoyable job and I've met so many great people from all over the world. For all of you who have sent in letters, articles, advertising and information; THANK YOU. YOU, are what has made the geoJOURNAL what it is today. Continue to do that, and geoJOURNAL will be even better in 1992.

The issue before you is (as always) packed with food for any age and level of GEOS user. On the menu... FONTMANIA! column by Dick Estel features his long-awaited FONT AWARDS. The BEGINNERS COLUMN by Steve Wehner tells us how to use programs outside GEOS for GEOS. Those of you toying with the idea of more RAM for your REU, Terry Witter's Geo Idiot... column is for you. GeoBasic programmers (as well as wanna-be programmers) be sure to catch this issues lessons on LIST and FIND in GeoBasic by Jim Caldwell. We have another great review by Bud Schmidt of Rich La Bonte's GeoNovel, Perilous Options. Joseph Thomas tells us about Auto Exec Files as well as gives us a list of software sources. Dick Estel also brings us an interesting review of the HANDYSCANNER 64. And, one of the great features for this issue is the announcement of The geoMETRIX Flyer Contest winners. Outstanding works of art. You'll find more so read on. And, ENJOY.  $---$  Grady Brown  $\mathscr{Q}$ dj

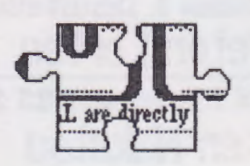

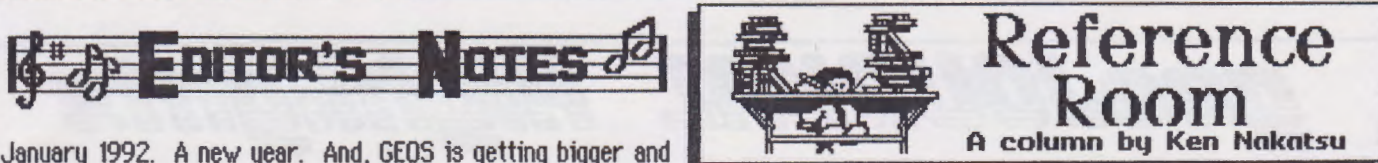

The following is a list of the latest programs that have been added to the geoMETRIX library.

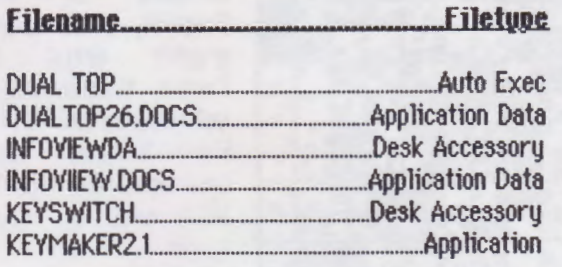

The above files are availble to our geoMETRIX members on the BBS Enterprise (503-245-8735) and on Q-link.

#### **CORRECTION NOTICE**

In the past 2 issues of the geoJOURNAL I have mistakenly posted my voice number instead of the BBS number. Please take notice of this. If you call the voice number all you will get is the answering machine. This was brought to my attention by none other than our ever alert President whose eagle eyes caught the mistake. It would appear that our beloved editor needs glasses. Just kidding about the glasses Grady. Sorry for the slip up. Yes the BBS does exist.  $\mathscr{G}$ d

Birthday Wishes

The geoJOURNAL staff extend our BEST WISHES toward the following on their birthday. We hope it is a day to remember, for all.

#### **Joseph Buck1eg 01/18 (RED STORM) 01/24 (MINK)**  Peter Lerten 03/03 (PeterMC3) **GeoWor1d 03/87**

If you are a GEOS user, writer, programmer or just like your name in print, drop us a note with your name, birthdate and Q-Link name and we'll list you here. If you know someone else that should be recognized, why not send us their information too.

Remember, this is your publication and we enjoy paying tribute to you the readers by keeping you informed. Help keep us informed too.  $\mathbb{Z}$ 

**4 geoJOURNAL 14 - Jan. 1992** 

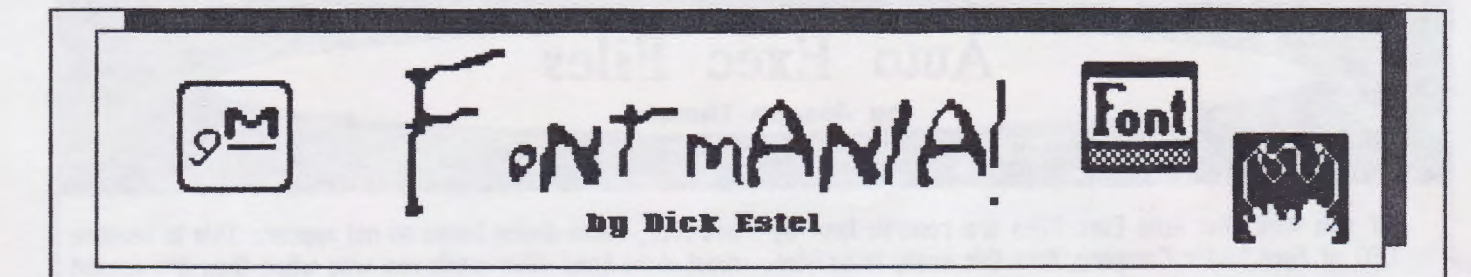

# **THE FONT AWARD**

At last, the long-awaited announcement of the Fontmaniac's FONT AWARDS-which are the best GEOS fonts?

Obviously, the purpose a font will be used for affects which one is best. For straight text with a normal two-pass driver, I have not been able to find anything that is better than BSW's University 10 point, which is what is used for most of this column.

Lately I have been using a 9-point font called Ed Font, which came from Storm Systems Disk 1 by Red Storm (aka Joe Buckley). When printed with the EPSON 8-pin 3 pass driver, this font has a very professional, letter quality look. This driver is available on Q-Link and in Many user group libraries, and should work with any printer that can be set for Epson emulation. I set this paragraph in Ed Font, but since I don't know what kind of printer or driver will be used, I don't know if the result will be the same as I have experienced.

When I was editing my user group newsletter, I settled on several fonts for headlines. I made the most use of these three:

## **Sather 20 point**

**<BSW's Font Pack Plus) Smedley 24 point** 

**(a Susan Lamb font from Run Power Pack 1) Sangamen 24 peint** 

**(from Complex Software's Font Collection 2 by Bruce Gilson)** 

For a "fancy" font I like these:

**Scioto (also from Complex 2)** 

### *PU/1nan*

**<created by Dale Beach aka CartoonKid on Q-Link)** 

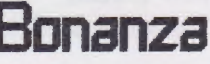

**(by Susan La11b -froM Run PP J.)** 

I use this one a lot for signs.

For the overall best designed collection, I nominate William Dively, who has uploaded around 30 large fancy fonts under the name Starman35. These fonts include:

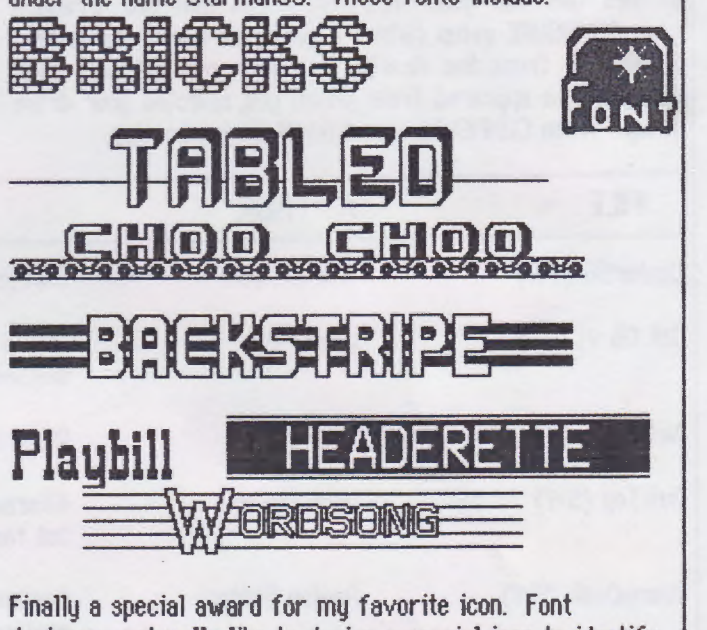

Finally a special award for my favorite icon. Font designers naturally like to design a special icon to identify

their fonts. My favorite is this one, by Marge Reid of Washington State, who has<br>uploaded a half dozen very nice fonts under the name MargeR3.

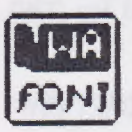

There you have it--out of a thousand fonts in my collection, some of those that stand out.  $q \, d$ 

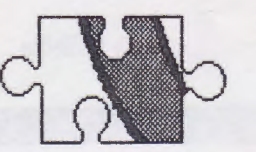

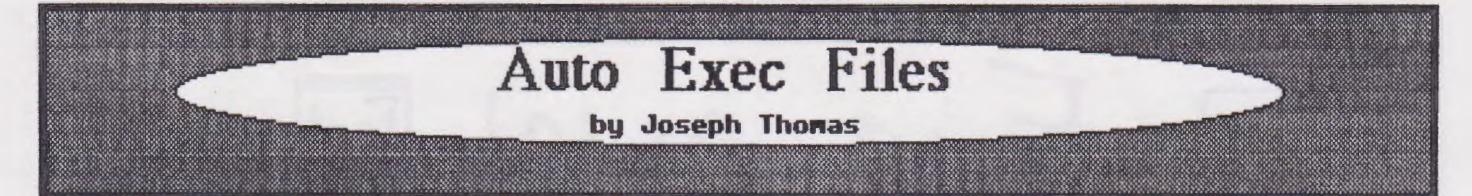

If you think that Auto Exec Files are records kept by the CEO of Ford Motor Company, then this essay is written Auto Execute files are GEOS files that open themselves automatically from a GEOS boot disk. They open themselves *anly* during the actual booting process. If you've already entered GEOS and you open a disk that holds an Auto Exec file, that file does *not* Auto-Execute. The purpose of most Auto-Exec files is to customize GEOS to suit your fancy.

If you are using GEOS 2.0, you are probably using at least one Auto Exec file: CONFIGURE, which configures your drives into Drive A, B, and C (if you have an REU). Once you've set up your CONFIGURE values you don't have to deal with configuring your setup because the Auto Exec file handles this for you. You may recall that you arranged your CONFIGURE setup (which drive goes where) by opening CONFIGURE from the desktop. When you did so, four dialog boxes appeared from which you selected your drive setup. When CONFIGURE opens itself during booting,

however, these dialog boxes do not appear. This is because most Auto Exec files work one way when they are opened from the desktop (to set up values) and another when they Auto Execute during booting (loading these values into GEOS).

Auto Exec files are opened in the order that they appear on the boot disk. Sometimes, instructions for an Auto Exec file call for specific placement of the file in relation to other files on the boot disk. This is to assure that all conditions are ready for that file to run. If an Auto Exec file accesses the REU, for instance, it must be placed on the disk after CONFIGURE, because until CONFIGURE is executed, the REU is not active and cannot be accessed.

There are dozens of Auto Exec Files (can we call them AE files from now on?) to make your life in GEOS easier and more interesting. To illustrate how AE files might be used, I will describe the AE setup on one of my boot disks.<br>The boot disk that I refer to is one that was created with

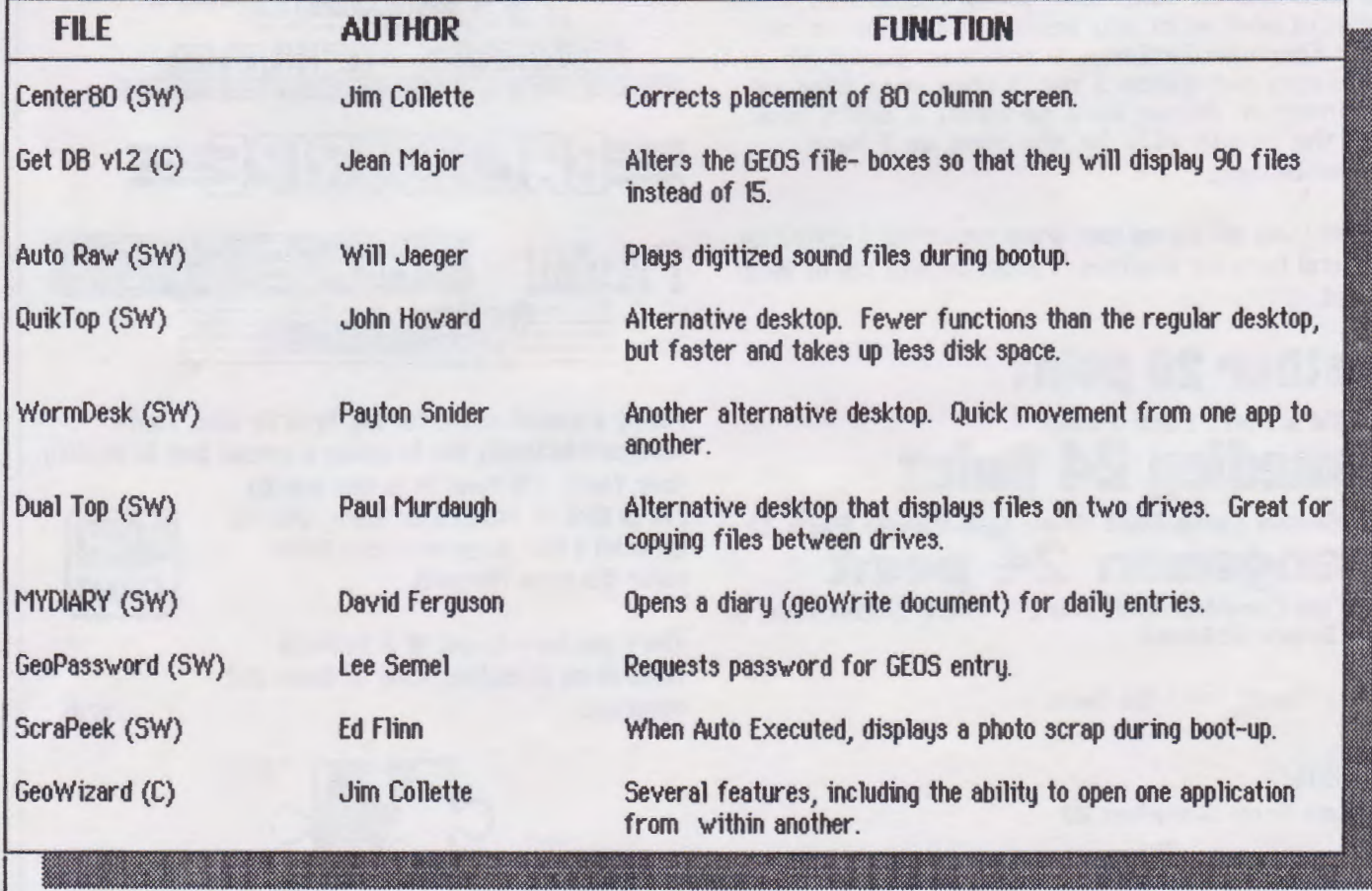

**FIGURE ONE** 

Jim Collette's B00T128\_1581. This program (as 'w'ell as B00T64\_1581) allows you to set up what I call a "boot/workdisk", which is simply a work disk that will boot GEOS. (There are other applications that \vill create boot disks on either a 1581 or 1541/71 disk.) The AE files mentioned here could also be placed on your original GEOS System disk, although some of them may be less useful on that disk.

--- '

My geoProgrammer boot/workdisk holds a string of AE files to set up GEOS to my liking while I go for coffee. The first AE file on the disk is Color 128 by Jean Major which sets the 80 column screen to pre-determined colors while the other AE files load and run. When the desktop takes over, the colors in the Preferences file kick in. An AE that sets colors for the C64 (or the 128 in 40 column mode) is MouseUp (another is AutoPreferences), which also activates the input driver that is stored on the workdisk. This can be important if other AE files use the mouse, since GEOS defaults to the joystick until the desktop selects the input driver from the disk. Next on my boot disk is an AE file called "Enter Key", which activates the ENTER key on the 128 numeric keypad. Another AE that accomplishes this is "Enter Return", from StormSystems.

Next on the bootdisk is the CONFIGURE file, which activates the REU and sets up the drives. It is important that the CONFIGURE file appears on the disk before any AE's that access the drives. Now that my REU is up and running, the Autoloader file is opened. Autoloader, by Jim Collette. \vorks in conjunction 'w'ith Batch Copy, and copies a predetermined set of files from the 1581 to the REU. In

the case of my geoProgrammer disk, it copies all the necessary applications, DA's and data files (plus the desktop) to the REU. This takes a few minutes, but as I said, I'm in the kitchen, anyway, while GEOS is doing all this for me.

When I get back from the kitchen I find that AUTOCLOCK has put up a dialog box and is waiting for me to enter the time and date. (Before AUTOCLOCK, all my documents were date-stamped 08/22/88. People like me NEED AE files!) After I enter the date/time, the desktop appears, and I didn't even notice that UnBoot had executed. UnBoot is essential to these boot/workdisks, because the desktop tends to erase GEOS., GEOS BOOT, and GEOS KERNAL from "unauthorized" boot disks. Unboot changes the status of the disk from boot disk to workdisk so that the desktop will leave the files alone.

There are many other wonderful AE files that do not happen to appear on my geoProgrammer boot/workdisk. 'figure One· is a list of just a few of them (in no particular order) along with their author and their function. Files marked "SW" are shareware files, and those marked "C" are commercial.

Shareware files are available from a number of sources, including BBS's, services such as 0-Link, and on "Public Domain" disks. Commercial files are available from the programmer or software publisher. Here are some sources of shareware and commercial third-party files which include Auto Exec programs. *@'* dl

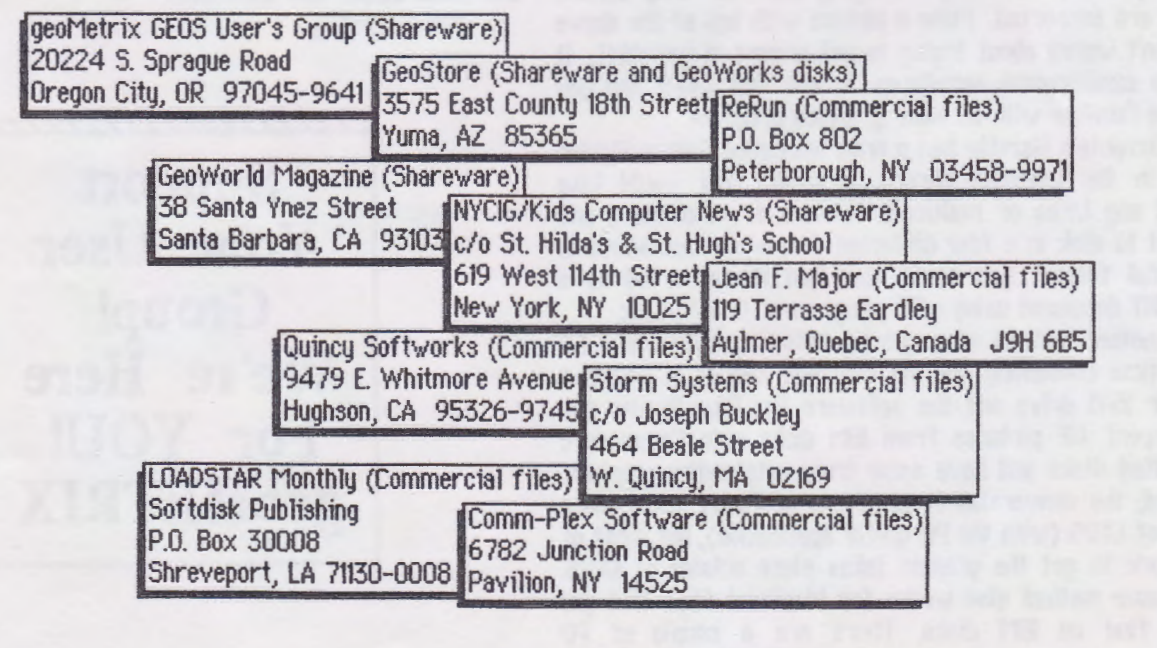

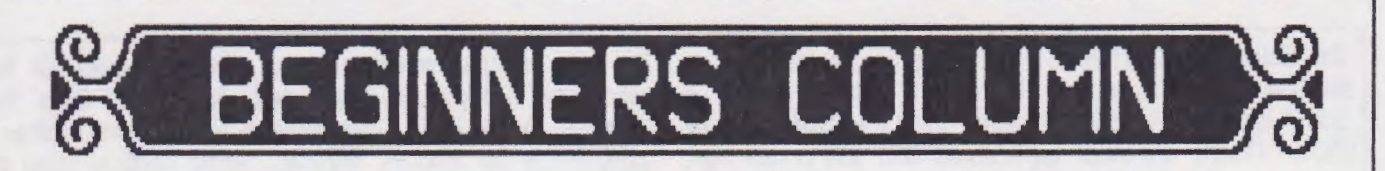

#### **GEOS Outside of GEOS by Steve Wehner (Relayer on Qlink)**

I have mentioned in past articles that one of the most overlooked things about GEOS is that it is not just a piece of software, but an operating system. The mere mention of this should alert you to the fact that this means other<br>things can go on while the operating system is in place besides running geoWRITE or geoPAINT or any GEOS application. GEOS was designed so that you can exit to BASIC and still return to GEOS after your BASIC stuff is done. Well, it doesn't always work that smoothly, but the fact remains that the exit is there. This leads me to the next point. While you are outside of GEOS (even though you might not get back into GEOS easily) you can perform many functions that enhance your computing time while inside of GEOS.

Since graphics are what is used most in GEOS documents there are many tools available to manipulate them. Geoworks' DeskPack Plus disk contains the GEOS application Graphics Grabber. This tool allows Print Shop, PrintMaster, and Newsroom graphics to be clipped and converted to photo scraps. You use this tool in GEOS using non-GEOS files. Several other PD programs also perform

There are, however, some programs that you can use<br>outside of GEOS to perform some similar tasks. Grafix-Link by Free Spirit Software will convert to and from geoPAINT files. formats such as Billboard Maker, DOODLE, Flexidraw, Computer Eyes, and Print Shop Screen Magic are supported. Make a picture w'ith any of the above and don't worry about trying to get around in geoPAINT. It can be cumbersome sometimes to use that beast and you<br>may be familiar with an older graphics program.

Compute's Gazette had a program called Bitmap Buster (now in the Compute library on Qlink) that would take almost any hires or multicolor picture from memory and save it to disk in a few different formats. Once saved in a useful format you could then get it converted to a<br>geoPAINT document using a PD program or Grafix-Link.

Another method of acquiring better graphics is a bit more time consuming and not everyone can do it. With a <sup>1581</sup>or 1571 drive and the software Big Blue Reader you can import .Glf pictures from IBM disks onto Commodore formatted disks and have some truly outstanding graphics. Granted, the conversion from .Glf to geoPAINT takes place inside of GEOS (w'ith the PD geoGlf application), but most of the work to get the graphic takes place outside of GEOS.<br>This same method also works for MacPaint files that you might find on IBM disks. There are a couple of PD

applications to perform the conversion once the graphic is<br>on a Commodore disk such as MacAttack.

Let's not forget text. Graphics are great, but some<br>people prefer using other word processors for writing. Well, whip out Word Writer or Speedscript and go to town. Once the text is written you can rearrange it and spruce it up inside of GEOS using Text Grabber. Not a problem. Here is a nifty thing to try sometime. Get the PD program Velveeta from Qlink if you can. This is a sequential file processor of sorts. More on this in a minute. If you have access to Qlink go to the Encyclopedia and find an article of your choice. Download it. Its free. The article is written to disk as a sequential file in 40 column format. Ugh. Now take Velveeta and select the option to strip extraneous carriage returns form the file. Now you w'ill have an 80 column formatted file. Go into GEOS and use Text Grabber to convert it to geoWRITE. This has really impressed my

The point is that there is a lot of work you can do to make attractive and impressive papers, reports, and graphical references outside of GEOS. The legwork, if you will, can be done using other software that you may be<br>more familiar with and enjou using more. GEOS is more familiar with and enjoy using more. sophisticated enough so that you can then add the finishing touches. That little extra finesse. To your child it may mean the difference between a B+ and an A-. To the boss it may mean a pat on the back. for you it is a great reward to see that your lowly 8 bit machine can crank out good stuff like the big guys. The tools exist both outside and inside GEOS. Use them both.

Till next time.

ØJ

,,,,,,,,,,,,,,,,,,, **Support Your User Group!** <sup>~</sup>  $We're Here$ **For YOU! geoMETRIX** ~

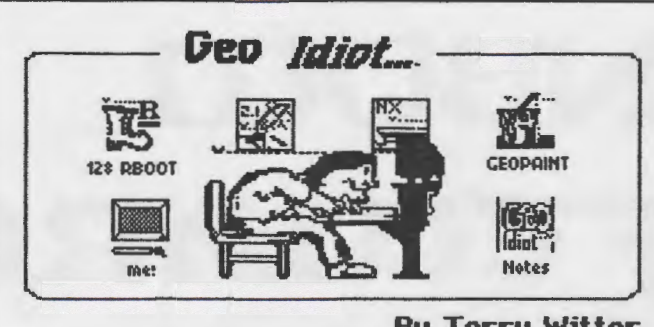

#### **By Terry Witter**

#### "RAM"BUNCTIOUS

Excuse me gang... I don't mean to sound 'haughty'--(or, for that matter, take on the demeanor of one of those memory hungry "Gigs-machine" users)-- Its just that I've seen the 'future' of Commodore 8 bit computing, and its attached to the 'classic-flat' C-128 I'm using right now : (a #1750 REU 'bumped' to 1 meg) ! Oh, I used to be one of those 'nerr-do-wells'... You know, the kind of guy who, though he had the funds, never saw beyond the 38 or 122 K of free RAM his computer could manage. To me, all that "incessant disk swapping", so endemic to Commodore floppy disk drive owners, was just 'one of the rewards' of Commodore computing!

It was only after I bought my 'lemon· 1571 d.d. , that I developed an insatiable appetite for an "unfettered work/storage space"... (Parents, those of you with particularly good memories, or just plain YUPPIES out there, will no doubt recognize this as the "bigger sand box" sundrome...) Hence, to allow for 'brevity' in this piece, I shall forego the trials and tribulations this 'geoldiot' met whilst growing up... Save it to say, once my 'RAM'bunctious <br>appetite was whetted by the 'utility' of a 1750 REU, I soon **The Community of a 1750 REU** and much a community of the analysis of the community of the analysis o found myself 'SCHEMING FOR MORE'...

That opportunity came with the demonstration, by fellow GeoMetrix member Ken, of Melvin Montgomery's ingenious REU expansion kit... from then on, I knew I was "hooked"... I wrote Mr. Montgomery one of my 'typically Witty' letters, (regarding current prices, and to see if he would install the expansion upgrade for me)...ln only one week I recieved his reply, and it was only a short time thereafter that I sent him my #1750 along with a 'mere \$105.00'... Then, I waited "a whole week" for him to complete the job and send me a 'bumped' REU...

(In retrospect, THAT WEEK 'SEEMED' LIKE THE LONGEST WEEK IN ALL MV COMMODORE COMPUTING LIFE!!!)

Ahhhh, then my "upgraded REU" arrived... (Hang in there, once more, gang) ... Here's the set-up :

By the time a week had passed, I found myself beset by an 'REU-less' malaise... To me, the days of 'carefree | geoJOURNAL 13 - Nov. 1991, page 7, Reference Room column.<br>GEOS-use' were a thing of the past I had become a shell a | Ken mis-stated his BBS ENTERPRISE phone numbe GEOS-use' were a thing of the past...I had become a shell...a

mere shadow of the vibrant personality I once possessed. .. Then the fateful day arrived... Awakened by the doorbell of my all-too-humble abode, I sauntered to the front door ...

In retrospect, I recall the postman coming to my door at some ·ungodly' hour,(ie: before noon!), signing a form of receipt for my REU, then hauling my carcus back to bed... There, while I lay on my pillow, I had this 'wonderful dream' of "release"... wherein I was dancing a wonderful jig with 'Dorothy', and her compatriots, in the land of GEOZ!!!

for the sake of "brevity" ... (did I say that?) .. I won't go into the details of that episode, 'cept to say when I awoke I was quoting the late, great Martin Luther King... (with a GEOS-bent) ... "Free at last!!! I'm RAM - free at last...!!!

-< I encourage " all " RAM expansion owners, even GEORAM!, to get in touch with Melvin Montgomery... He performs an 'invaluable' service for us, and at a 'very· modest price!!! < Once you do, I'm sure you'll agree with me that his REU upgrade is 'the cat's meow· ... minus the litter box mess!!  $\rangle$ --

 $\varnothing$  J 'til next time...

**[EDITOR: You can reach Melvin Montgomerg on Q-Lint as CMDR FIXER or at: 1504 Amherst; Plano, Texas 75075]** 

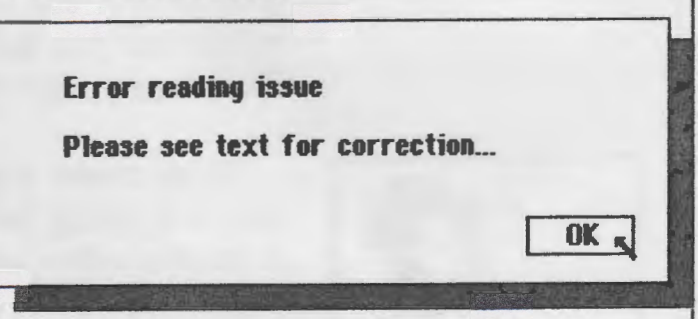

geoJOURNAL 11 - July 1991, page 20, GEOHILIGHTS column. Irv Cobb tells us that KeyMaker 2.0 does not require KeyGrabber. 2.0 will create AUTO EXEC data files when the SAVE icon is used. KeyMaker 2.0 has a bug with its data files on a 128 so KeyMaker 2.1 was written to correct that.

geoJOURNAL 11 - July 1991, page 21, GEOHILIGHTS column. Joe Buckley brought to my attention (and correctly too) that I gave the wrong impression of RePrints functioning. RePrint does not print multiple copies unattended. Yes it does print multiple copies but you must be there to click on the next copy. I'm sorry, if this has caused any problems.

geoJOURNAL 12 - Sept. 1991, page 9, Dual Top Review. Ken mis-stated his BBS ENTERPRISE phone number. It should read "(503-245-8735)".

should read "(503-245-8735)".

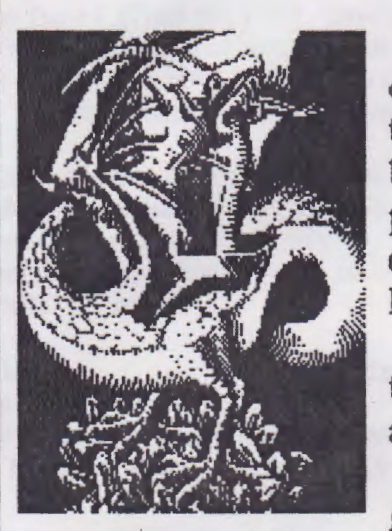

At Rainbow Software, we've made an art of collecting MACINTOSH files to convert to GEOS, combing the world for the very best in graphics, clip art, and full-page pictures. Hundreds of geoPAINTs, converted straight from hi-resolution MacPaint files.

**ANBOUL** 

OFTUIARE

From cartoon characters to movie posters to bathing beauties, there's something to suit all types of people of any age.

Here at Rainbow, we realize that finding good pictures can sometimes be tough, so we've saved you that part of the trouble... The next step is up to you

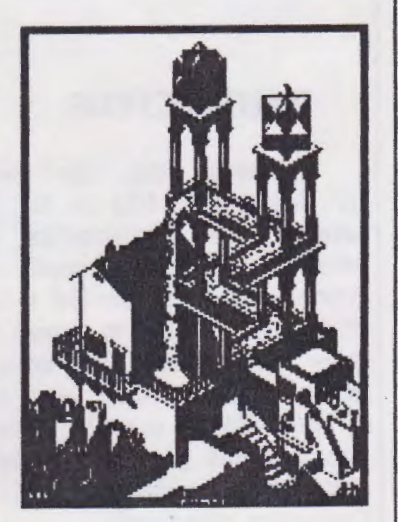

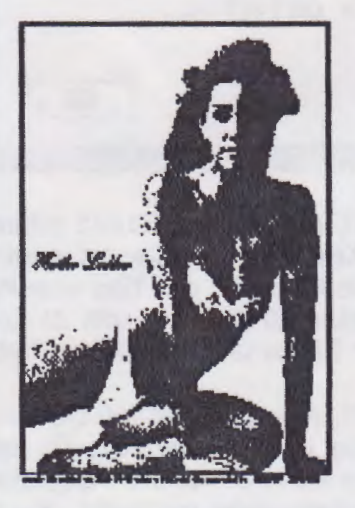

We've created a catalog of miniaturized duplicates, giving the closest representations of the files without actually handing them to you, so it's easy to choose which pictures you want Still want more?

As an introductory offer, we will give you a 2-disk sample set of geoPaint files, right along with our catalog, for a special price of just\$5.00.

But if you really don't want the sample disk, we can still give you the catalog for \$2. 00. (Postage & Handling)

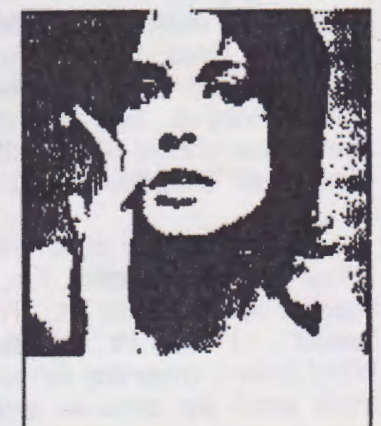

**Mail Check or Money Order ( or requests for info) to: Rainbow Software 20221 S. Sprague Rd. Oregon City, OR 97015-9611** 

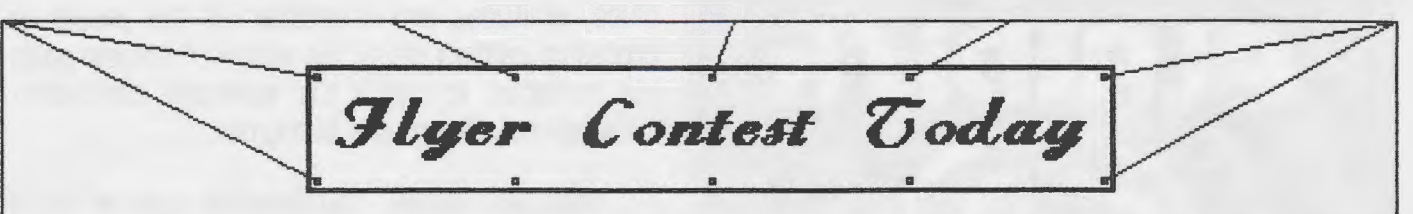

The Envelope

TENEX Computer Express and a Years Membership in geoMETRIX goes to Richard A. La Bonte of Hollywood, California USA. His winning flyer is on page 13.

The SECOND PRIZE, a \$30.00 gift certificate from TENEX Computer Express and a Years

Please Membership in geoMETRIX goes **Bruce** 

> Thomas of Edmonton, Alberta CANADA. His winning flyer can be seen on page 17.

> The 3 above winners were awarded their Membership Certificates, TENEX gift Certificates and Catalogs with this geoJOURNAL 14 - Jan. 1992 issue by first class mail CONGRATULATIONS!!!

The 4 RUNNERS UP flyers will be published in future geoJOURNAL issues. Rich La Bonte had 3 others and the 4th was from Karl R. Witsman of Danville, Illinois USA. You'll all agree that it was a hard choice to make as they were all Works of Art.

fine entru.

CONGRATULATIONS go out to all who entered. And, a VERY SPECIAL THANKS goes to TENEX Computer Express for the Gift Certificates and Catalogs.

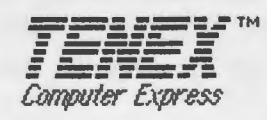

In May 1991, we opened the geoMETRIX Flyer Contest up to all you graphic artists to create a new official flyer for geoMETRIX GEOS Users Group.

**GRAND PRIZE** 

**And The Winner** is...

We had lots of replies for the guidelines and submission forms throughout the year and by the November 17, 1991 deadline we had seven great entries. At the November meeting we had 14 people present that voted on these entries. It was a hard choice since they were all top notch.

I am proud to announce that it's time to unveil the Since we only had 4 people enter, we'll award Karl winning flyers. Witsman a Vears Membership in geoMETRIX for his

The GRAND PRIZE, a \$100.00 gift certificate from TENEX Computer Express and a Years Membership in geot'tETRIX goes to Mrs. Jane M. Voskamp-Jones of Clearview, South Australia. Her winning flyer is on the outside back cover and will be the Official geoMETRIX GEOS Users Group Flyer.

The FIRST PRIZE, a \$50.00 gift certificate from

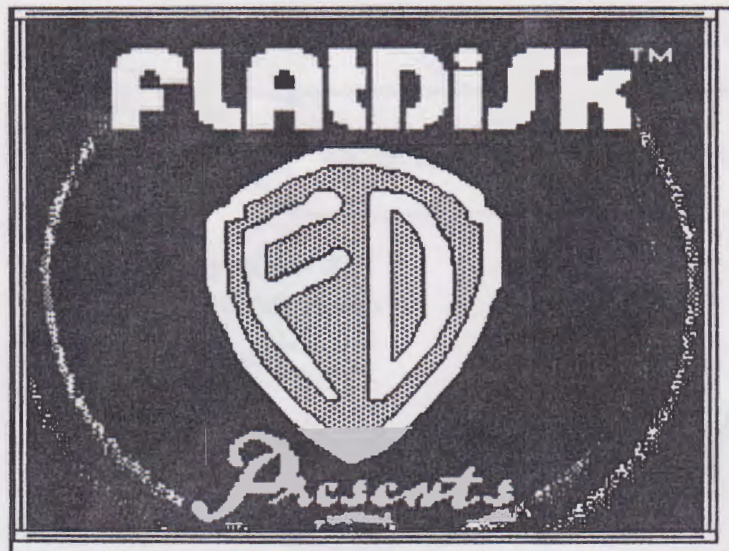

# **SHOWING US OPTIONS**

**R Review bg Bud Schmidt** 

Rich La Bonte, creator of CAPTAIN GEOS, a comic strip/serial done in (and for) GEOS, has done it again. Rich has created PERILOUS OPTIONS, a geoNovel (actually a short story of 5,000 words) using GeoBasic & other GEOS programs to create borders & add graphics. In other words he did more than just use word processing; and if you ask real nice he'll even give you the program and show you how to use it to create your own novel.

I'm an avid fan of Raymond Chandler's Detective Philip Marlowe. And, so it appears, is Rich La Bonte. PERILOUS OPTIONS is a well crafted story. Rich, in

his own style, pays tribute to Chandler and  $\lceil$ <br>the genre of the hardboiled P.I. The only other author that fits this category is Robert B. Parker (author of the Spenser books) who completed Chandler's POODLE SPRINGS from the unfinished manuscript.

Rich's characters are real, not just words. They are not, however, carbon copies or Chandler clones. He has his own style and his Detective, Frank Vellowflower, is unique; he is part Native American. Vellowflower uses that heritage to help sift through the

clues, attitudes and character of the people he comes in contact with. He allows it to help guide his instincts, to reach the inevitable conclusion. Although not always the happy one.

Rich has shown the creative uses of GEOS and you don't have to be an IBM, MAC or APPLE to be inventive in DESKTOP PUBLISHING. He has also shown us his abilities as a programmer as well as an author. And I feel a damn good one. PERILOUS OPTIONS is a good read.

If you're a GEOS user, check out Rich La Bonte's geoNovel. The program alone is worth the cost of admission and if you get a good story thrown in, what the hell. Enjoy it, it's free!

**(EDITOR: To contoct Rich obout geoNO\JEL write to... Rich Lo Bonte. fLAtDiSK Secret Heodquorters. 1550 N. Hobort •311. ho11ywood. CA 90027 U.S.A. You might wont to send postoge ond o disk**  mailer to help out. **creoted mony greot written ond grophic works with 6EOS ond 6eoBosic. The Coptoin 6EOS ports 1 through 4 (o cortoon odventure) --reviewed in geoJOURNAL 13** - **Nov. 1991--. Mognum dpi (o spoof of the TV series Mognum Pl). Hollywood Ghost (o greot trivio progrom). ond o hilorious spoof of the 6EOS deskTop - DESKTOP 9.9. He hos written mony other gomes ond progroms. Most of which ore done in 6eoBosic in one form or onother.)** 

ggled, I reminded myself that personal managers get  $\parallel \parallel$ as much as twenty-five percent. The fat man finally finished<br>his dance, and I took notes while he worked on the song. **TELESCOPE BAJI'S** 

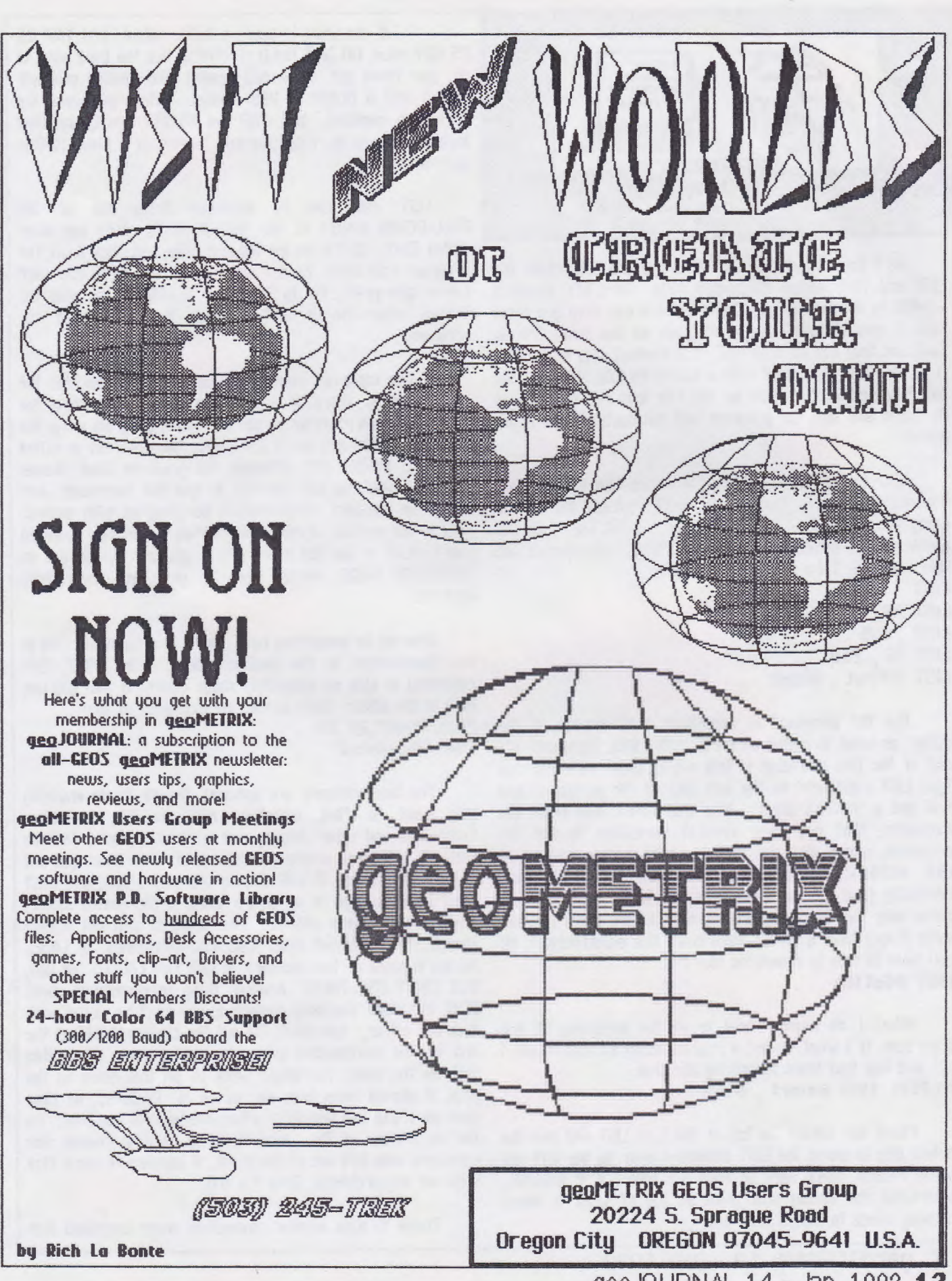

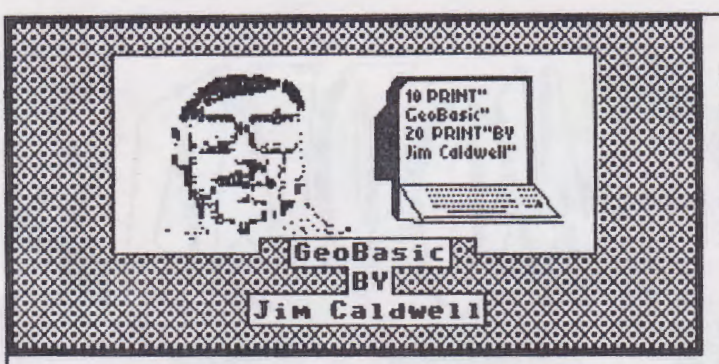

As I threatened the last time I would talk about the LIST and FIND editor commands. To start off though I wanted to mention about a little tip that can save you some time if you already have a program on the same disk as GeoBasic that you want to edit. The fastest way to get into it is the way you would with a GeoWrite file, While at the deskTop just double click on the file icon and it will load GeoBasic and then the program will automatically be in the editor.

Now to the LIST command, it works like the one that you use in regular Commodore Basic, except instead of using the HYPHEN  $-$  like you do on the  $64/128$ , with the GeoBasic LIST command you use a COMMA ',' to separate the line numbers, here are a few examples:

**LIST LIST 20, LIST, 150 LIST 15, 250 LIST efirst, elast** 

The list command is something that you use in the editor as what is called an IMMEDIATE MODE command, it's one of the few available in this editor, make sure that you type LIST right next to the left side of the screen or you will get a SYNTAX error. You will notice also from the examples, that you have several variations to the list command, which also can include LABEL names instead of LINE NUMBERS, make sure you spell the label name correctly (and use the same upper or lower case letters), since only the first six letters in a LABEL name matter, even if you have a LARGE label name like @GetThelnput, all you have to type is something like this: **LIST eGetThe** 

What I do muself now is at the beginning of mu programs, if I want to list a routine using a LABEL name, I put in a line that looks something like this: **10 REM LIST estart , eend** 

Move the cursor on top of the L in LIST and use the delete key to move the LIST command over to the left and press return, make sure no lines are below it if possible, otherwise the listing will print on top of what is there causing things to look a little odd.

If you want to pause a listed output, just TAP the F5 KEV once, DO NOT HOLD IT DOWN like the book says to do, you could get some odd results like finding yourself poping into a BLANK HI-RES screen. When you want the listing to continue, just TAP the F5 KEV again, and that includes if you do find yourself looking at a blank Hi-Res screen.

LIST can also be accessed from one of the PULL-DOWN menu's at the top, it is the third one over called 'EDIT', LIST is at the top and when you click it on, the program will start to list starting at the first line until either you press FS to Pause or RUN/STOP to stop the listing, otherwise it will continue to the end of the program.

If you can't get used to the comma that separates the line numbers, there is a program that will modify the GEOBASIC main program so you can list a program using the HYPHEN '-' like you do in 2.0 Basic, the program is called GEOBASIC PATCH Vl.1, although the program does change things so you can use hyphens in you list command when using line numbers, unfortunately the program adds another BUG to the system, it causes a problem if you ever want to use LABELS in the list command, if you try to, you get an UNDEFINED LABEL error even if you have everything correct.

Now on to something new, there is a command that is not documented in the GeoBasic book called 'FIND', this command is also an immediate mode command that you use only in the editor. Here are a few examples of that: **FIND "text", 20,30 FIND "emylabel"** 

The line numbers are optional, it will locate anything you want to find, including LABEL NAMES, variables, Commands and other things, and it does it pretty fast as well, it will show every occurrence of what ever you put in between quotes, it will display the entire line, you don't even have to type in an entire word in the quotes either, just a few letters will do. One thing it will not accept though, like a lot of other GeoBasic commands, is LABEL names in place of line numbers, it will find LABELS for you, BUT CAN'T USE THEM. Another thing to remember about FIND, like other GeoBasic commands you can't be sloppy with this one either, you HAVE TO put the closing QUOTE at the end of the information your are looking for. Since this isn't in the book, You might want to jot this down on the page it should have been on, which is PAGE 53, as time goes on I will tell you about other mistakes in the book. As far as I know at this point there is no real reason this command was left out of the BOOK, it appears to work fine with out any problems, Give it a try.

There is also another immediate mode command that

you can access from one of the MENU'S at the top called<br>"RUN', this is the command that you use to test your this is the command that you use to test your programs with. The command is in the 'OPTIONS' menu also at the top like list is at the top of 'EDIT'. You can also type it in. Here are a few examples of RUN:

#### **RUN RUN 200 RUN ethisroutine**

RUN operates exactly like what you are used to using from 2.0 Basic, except for the addition of being able to run a LABEL name, if you have a routine that you want to test out real quick, try the above example using the label name of your routine. When you activate RUN, the screen will switch to a HI-RES screen and start to run your program, and if you gave it a line number or LABEL name it will start at that point

Well that's all for this time, next time we will talk about the BASIC GRABBER PROGRAM, until then Happy Programming -- Jim Caldwell  $q$ J

### **What Does The Future Hold... Tomorrov·s Programming Challenge Today**

Over the past year GEOS users have been sending in their ideas for the perfect program. Here is a list of those programs, in no specific order. A copy of this article will be passed on to all the programmers that we have addresses for in hopes that some of them will become a reality.

\*An 80 column GeoPublish for the C-128.

- \*A Graphic converting program for GeoPaint 'to and from· PCX, GIF, IFF, and BIN.
- \*Color in the 80 column mode GeoPaint 128.
- \*The ability to format (ie: set or change left and right margins, line spacing, fonts, tabs and print style) an entire document at once rather than having to format each page one at a time.
- \*A BULK graphic conversion program such as Graphic Storm that will convert multiple files unattended.
- \*A text album printer that prints to screen or the printer.
- \* The ability to center selected text between the top and bottom edges of a page.
- \*A CD ROM interface for the C-64 and/or C-128.
- \*The ability to print all odd numbered or all even numbered pages at one time.
- \*An 8-10 MHZ speed up board for the C-128 like the TURBO MASTER CPU by Schnedler Systems for the C-64.
- \*An interface to allow the use of any off the shelf (IBM type) hand scanner with the C-64 and/or C-128.
- \*I'd like to see GeoWrite SCROLL across the page instead of FLIPPING.
- \*I'd like to have GEOS have a true Landscape (Sideways printing) ability.
- \*COMPUTEREYES 128 software driver would be hot in mu book.
- \*We really need a type of 'Business Form Shop·, a business program that allows you to create fill-in forms other than Geofile. It would be set up such as print name field<br>starting on line two, column 3, date field on line two,  $colum<sub>0</sub>$  8, comment field on line twenty, column two, etc. It would also allow for NLQ printing like textprint.

\*A true ASCII reader and printer.

\*GeoGolf (ala "Leaderboard Golf") and GeoTetris.

- \*A GEOS terminal program that supports color graphics, RAMLink and REU's, 128 2 MHz mode, Scripting, 1581 BURST mode support, and up to 2400 baud rate.
- \*A full page paint scrap program such as 'Paint Scrap v2.1' from Dennis M. Seitz that will also paste and cut as well as copy.
- \*A program to unARC files such as Omega-Q that will also \v"ork on Library, and Lynx files. Better yet, one that \•till create ARC files.

 $*$ How about a Thesaurus that will work in GeoWrite.

 $*$ A label program that works in 128 GEOS and allows you<br>to create labels for 3 1/2 inch disks. to create labels for  $3\frac{1}{2}$  inch disks.

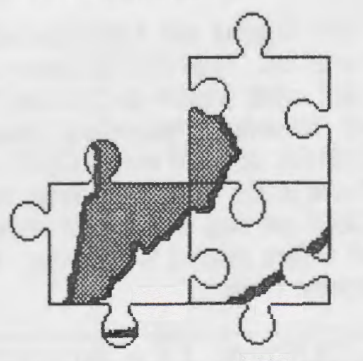

geo.JO URN.AL ·1 4 - Jan. 1 992 **15** 

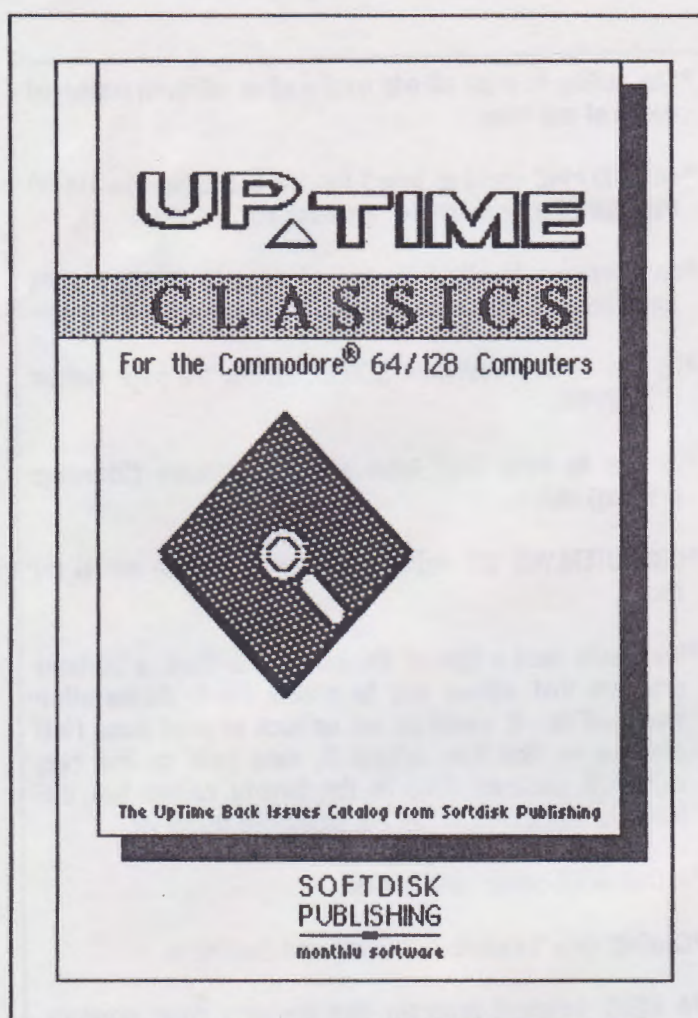

To continue on with our commercial GEOS Sources list we bring you UPTIME. Although short lived, 'UPTIME The Disk Monthly' from Yiking Technologies, was picked up by Softdisk Publishing (publishers of LOADSTAR Monthly and LOADSTAR 128 Quarterly) who acquired the rights in 1990.

There are many great programs on the 21 disks that can be yours by ordering from Softdisk Publishing. And, the more back issues you buy, the better your price. See what I mean:

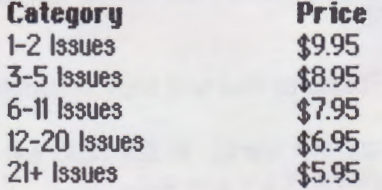

Add \$3.50 for shipping and, Louisiana residents must add 4% state sales tax. Your check or money order must be in U.S. funds and made payable to Sodtdisk Publishing. They even accept Discover, MasterCard, Visa and American Express. Softdisk does not accept C.O.D.'s and they can not bill you. These prices were taken from their 'BACK ISSUE Catalog' (C)1991 and may change without notice so you may want to call before sending in an order. You can order by mail or telephone from:

Softdisk Publishing P.O. Box 30008 Shreveport, Louisiana 71130-0008

1-318-221-8718 1-800-831-2694 f AX: (318) 221-8870

These are the issues that contain GEOS programs.

#### **VOLUME 2 \* NUMBER 5**

BACK TO SCHOOL CLIP ART - A full page of GEOS clip art.

#### **YQLUME 2 \* NUMBER 7**

ROCK 'N' ROLL CLIP ART - A page of musical clip art for GEOS.

DELORIAN FONT - A classy new GEOS font.

#### **VOLUME 2 \* NUMBER 8**

LEGAL FONT - An attractive looking GEOS font. for use with GeoWrite only.

#### **YQLUME 2 \* NUMBER 9**  PAINT OVERLAY - Overlay GeoPaint graphics files and GeoWrite text files in GEOS.  $\mathscr{D}$ **J**

## **Flyer Contest: An Inside Look**

**bu Gradu Brown** 

I thought I'd bring you a behind the scenes look at the geoMETRIX FLYER CONTEST. The artists not only did an outstanding job on the flyers they even drew up icons specifically for the event.

We judged the entries on 3 areas. How original is the fluer? How well does the fluer promote geoMETRIX? And, Readability: How clear and accurate is the information?

Each ballot asked for comments on each fluer so we'll bring you some of those comments along with the flyer icons.

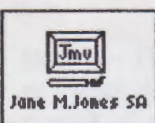

**GRAND PRIZE** Jane Jones - Clearview,  $\boxed{\overline{J_{mv}}}$  South Australia. "Best, without pizza part." Jane M.Jones sa "Great layout. Pietros needs reduced." "Gets Jane M.Jones sa people to stop and think." "Not cluttered -Pietros ad needs to go - I like Thinker-Globe."

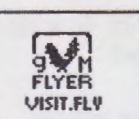

**FIRST PRIZE** Rich la Bonte - Hollywood,<br> **California USA. "Best layout - Attractive!"**<br>
FLYER Incorporates logo." "The 'worlds' part is to  $F_{\text{LVER}}$  |Incorporates logo." "The 'worlds' part is to  $\frac{1}{2}$  big - Don't know it's geoMETRIX group until

you look for it." "Includes the geoNUTs of the World." "Original. Eye flows nicely across the page." "Good graphics - Cross between Modern and Art Deco/New Wave."

(Continued on Page 18)

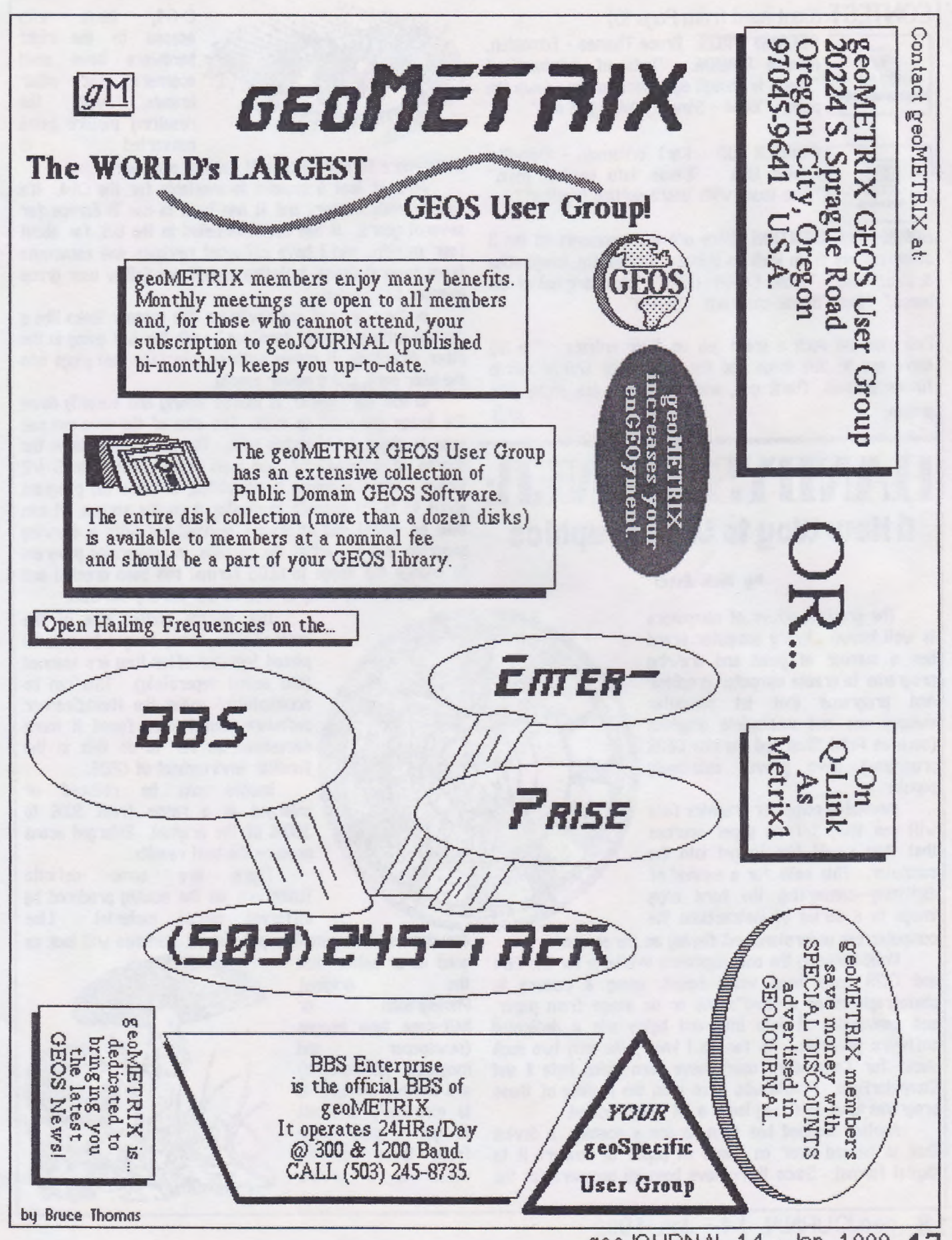

9eoJO URN.AL 1 4 - Jan. 1 992 **1 7** 

### **CONTEST** (Continued from Page 16)

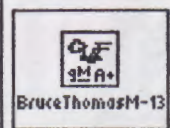

**SECOND PRIZE** Bruce Thomas - Edmonton, "There is enough eye space to flow down the page." "Good - Simple - Well laid out."

witsman  $\Box$ 

**RUNNER UP** Karl Witsman - Danville, "Gives info needed, plain." "Nice touch with 'users getting together"."

**HONORABLE MENTION** Here are the comments on the 3 other entries from Rich La Bonte. "Originality, Imagination & Creativity." "Yeah! Captain GEOS." "t1ost original of the bunch." "Best 'theme' approach. Clever!!"

Everyone did such a great job on their entries. The top three are in this issue and the other four will be run in future issues. Thank you, and I hope you ALL enjoy your prizes. 27 and 27 and 27 and 27 and 27 and 27 and 27 and 27 and 27 and 27 and 27 and 27 and 27 and 27 and 27 and 27 and 27 and 27 and 27 and 27 and 27 and 27 and 27 and 27 and 27 and 27 and 27 and 27 and 27 and 27 and 27 a

# **HANITYSCANN A New Way to Grab Graphics**

#### **by Dick Estel**

The graphics power of computers is well known. Every computer brand has a number of paint and drawing<br>programs to create computer graphics. And programs that let computer owners use and manipulate graphics ( such as Print Shop and various GEOS programs) have proved extremely popular.

lnevitab ly computer graphics fans will see images from paper sources that they would like to get into the computer. This calls for a method of digitizing--converting the hard copy image to a series of instructions the

computer can understand and display on the screen. Until recently the only digitizers available for the C64 and C128 have been video based, using a camera to photograph either a "live"'scene or an image from paper, and converting it into bits and bytes via a dedicated software program. As far as I know, the only two such items for Commodore users have been Video Byte II and ComputerEyes. People who have seen the results of these programs have said they leave a lot to be desired. Another method has been to use a scanner, a device

that is passed over an image on paper to convert it to digital format. Since there have been no scanners for the

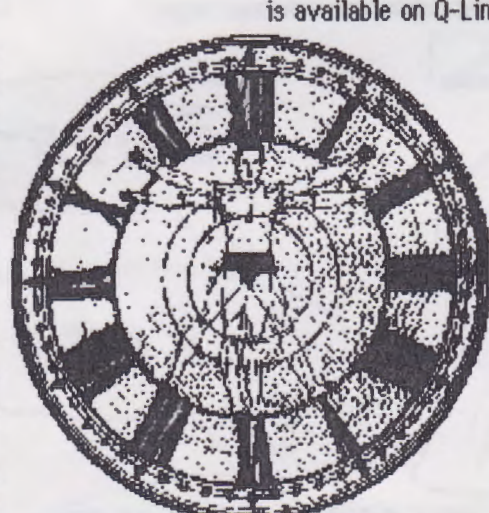

good as or better than the original. Photographs or half-tone type images (newspaper and magazine photographs) are another matter. It is extremely difficult to get a good image from these sources,<br>which is a severe a severe

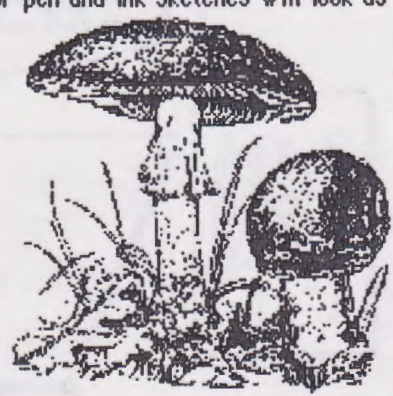

. , **.•:.:r-.-:=tr~!:~~-~-: ....** *. :* . ,.· .. . ,,, . **C-64, those 'vtith** •. --· .. . .... *......... ,i* ,, ,, · · '~·'::-~ · · - ... ~.,. .. access to the right . ..;~ ,~-. hardware have used -. . '.{.:.·scanners for other · ~ .. brands, with the resulting picture being

converted<br>Commodore format using still another program.

Now at last a scanner is available for the C64. It's called HandyScanner, and it has been in use in Europe for several years. It has been marketed in the U.S. for about four months, and I have collected reviews and comments from several users, including muself and fellow user group member Ken Brown.

In the words of one reviewer, the scanner looks like a "mouse with a thyroid condition," with the tail going in the other direction. It comes with an interface that plugs into the user port, and a power supply.

In use the scanner is moved slowly and steadily down the image you want to scan. The size of the area you can scan is about 2 1/2 inches wide. The length depends on the degree of enlargement, and runs from about 3 to 5 1/2 inches. When scanning is completed, it takes the program about 10 to 20 seconds to display it on the screen. It can then be edited and otherwise manipulated with a drawing program that is part of the package. A conversion program to change the image to GEOS format has been created and is available on Q-Link, as well as our library and BBS.

> Due to the limited size of the scanned area, many images have to be pieced together after they are scanned (and saved separately). This can be accomplished using the HandyScanner software, but I have found it more convenient so far to do this in the

Images can be reduced or enlarged in a range from 30% to 300% of the original. Enlarged scans produce the best results.<br>There are some

definite limitations on the quality produced by<br>different source material. Line different source material. rawings such as pencil or pen and ink sketches will look as

have already filled up several disks with device plugged into the CARTRIDGE port.)<br>scanned images. This allows the IH **Berkeley** Speaking of software, the<br>creation of an extensive clin art library

illustrated family tree by scanning the canon of this program is fairly sometricated and would take another<br>various family photos. I'll report on the results of this program is fairly sophisticated and would take another various family photos. I'll report on the results of this project in the future.

#### **John Brovn:**

The scanner comes with four controls, three of which you can adjust.

1) contrast switch

2) brightness switch

3) capture settings switch

You can reduce the bitmap screen by one half, very quickly transforming a big scan into a clearer, condensed image. You can preview the whole  $640 \times 400$  or  $640 \times$ You can preview the whole 640 x 400 or 640 x 800 area on screen at one time. This is accomplished by reducing the bitmap to a fair approximation of what the virtual bitmap will look like printed out. Of course, you lose the finer details but it is good enough for viewing the general layout and for placing graphics recalled from the disk.

The manual was translated from the German language. It is extensive and the editing is adequate. The manual needs a better indexing system and a clearer, more precise English translation would be helpful. These faults certainly would not keep me from buying the product as the software can easily be used without even reading the manual. A good manual is needed though to get the most from any sof tware, so an improvement is in order here.

(excerpted from an article by John Brown, Parsec Inc; do'w'nloaded from Q-Link)

#### **Terry Morgan:**

Having not seen the back of my computer for years, I

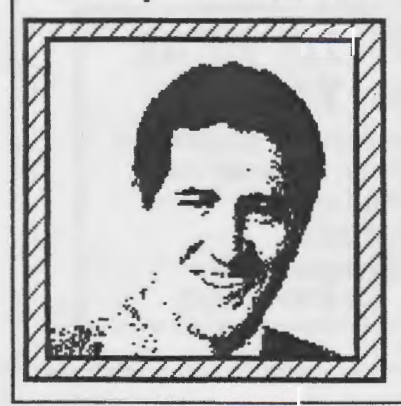

automatically reached around and plugged the scanner cartridge into my game port by feel (after all, that's where all other cartridge-like things go, right?). Wrong! Nothing worked right. I<br>franticallu EMailed a frantically EMailed a friend on Q-Link who had also purchased the

minus in my opinion, especially since the advertising scanner. After carefully reading the manual (when all else<br>indicates that photos can be used. I believe that further fails, read the instructions) I found out that th indicates that photos can be used. I believe that further fails, read the instructions) I found out that the USER port experimentation will lead to a way to get acceptable if not is the same port where my modem goes - not the GAME<br>port! Ah ha! Now the device worked perfectly (Ed note: The results with photos.<br>Gyerall however, I am delighted with my scanner, and I -review -in- RUN magazine -includes -a- photo- showing the Overall however, I am delighted with my scanner, and I review in RUN magazine includes a photo showing the have already filled up several disks with  $\frac{1}{\sqrt{1-\frac{1}{n}}}\frac{1}{\sqrt{1-\frac{1}{n}}}$  above a large plugged into the CARTRID

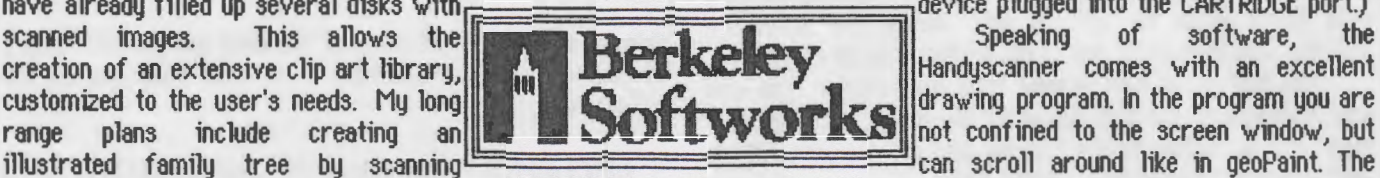

review all together. Before the GEOS converter was Meanwhile, here are some comments from other available I managed to convert my scans to geoPaint<br>through a painstaking process using "Bitmap Buster" from through a painstaking process using "Bitmap Buster" from Compute·s Gazette and "Import Runner" from RUN's GEOS Powerpack II.

> How do I like it? I LOVE it! At last, I can create personal clip art libraries equivalent to or better than what is out there now for the C64. A nice piece of art in the newspaper be- comes mine with a few minutes' work. I scanned the front cover of my husband's THOR comic book and it looked pretty good!

> (Do'w'nloaded from Q-Link; originally published in the newsletter of the Huntsville Alabama Commodore Komputer Society (HACKS))

#### **Ken Brovn:**

I'm really happy with it, but the manual is worse than I expected. I had some problems saving images correctly until I conferred 'w'ith another user. You can spend all your time working with the scanner... I have a dozen books of clip art and I've barely scratched the surface.\_ You should use very little text and just show a lot of pictures.

(Paraphrased from several conversations with Ken)

(From THE INTERFACE, newsletter of Fresno (CA) Commodore User Group/64UM, March 1991.)

**[EDITOR:]** This article was downloaded from Q-Link and run because I thought it was something, well worth running again.

I have found, since this article was written, the scanners power supply is a 12 volt DC, 400 MiliAmp unit that runs off 120 volt, 60 cycle AC power. If you live somewhere that has different power such as 220 volt, 50 cucle AC you will need a power supply for that voltage so must either buy a replacement locally or build your own.

The graphics within this article have all been scanned 'w'ith the HANDYSCANNER 64 and converted into GeoPaint files with HANDY IMPORT. The mushrooms came from Q-Link. file name 'ScanArt'. It's a sample page of scans from the 'Wildlife Series - Disk i' sold by Lamb Art & Design, 3575 E. Co. 18th Street, Yuma, AZ 85365, (602) 344-3537. The other two pics, I scanned from various clip art books I had laying around. The Berkeley Softworks

logo is taken from one of the manuals and no that's not a picture of Terry Morgan. The picture is Brian Dougherty and was scanned from a picture in the Fall 1987 Berkeley Softworks' GEOS NEWS.

The scanner itself, is very easy to operate. Getting the scans to come out smooth and clear takes much practice. Once you get the knack, you'll have to do very little touch up on the art. If any. Those four scans are just the way they came out. I did no touching up of pixels.

RIO has great turn around time for orders. The unit was received on the 10th day after the order was mailed to them and according to the Picking slip and Packing slip, it was processed in one day. That's good.

The HANDYSCANNER 64 sells for \$299.95 plus \$5.00 shipping, and is sold by:

> RIO COMPUTERS 3430 E. Tropicana Avenue, #65 Las Vegas, Nevada 89121 (702) 454-0335 f AX: (702) 454-7700

The HANDYSCANNER 64 is very much worth every penny. And the drawing program that comes with it, is top notch too. Although, it's not in GEOS. If you've been thinking about getting the scanner, DO IT! You won't regret it.  $\mathscr{D} \mathrm{d}$ 

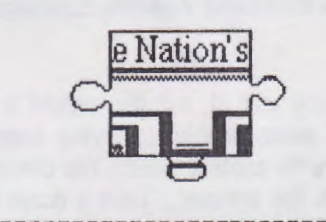

Peter Lerten<br>20224 S.E. Sprague Road : **20224** S\_E\_ **Sprogue Rood i Oregon City. Oregon 97045-9641 u\_s\_A\_**  : **(M-ffl)** 

(Attention MEMBERS: IMPORTANT, have you mailed in an Application yet?) *\* 

I

# **MOLL**

This is a sample of what your mailing label looks like. The code printed below your name and address on your mailing label tells you (and us) a couple of things.

The letter tells us who you are. The letter 'M' stands for Member, the letter 'S' stands for Subscriber, the letters 'GEO' stand for a GEOS Celebrity, and the letters 'NEP' for those receiving a geoJOURNAL subscription under the Newsletter Exchange Program.

The number after the letter is the issue of the geoJOURNAL that will be your last. If your label has the number 13, this will be the last issue you will receive unless you renew now. Don't let this happen by renewing early.

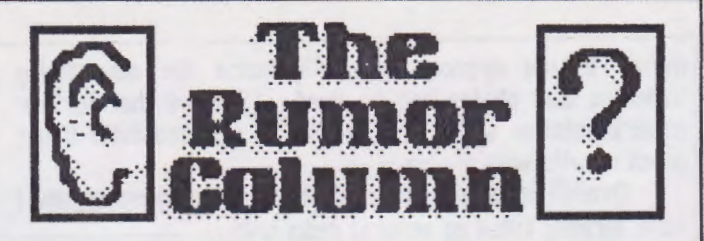

This is a collection of some of the best and juciest rumors we have heard. geoJOURNAL wants to keep you on the cutting edge.

**DISCLAIMER:** This column consists COMPLETELY of unverified RUMORS. And as such, should not be treated with any amount of seriousness. rumors may be true, but since they are unverified might be completely false. Please do NOT make any major decisions based on this information as it might lead to undesireable circumstances.

- GEOS hasn't been able to be run from a Lt. Kernal hard drive until now, according to a recent letter from a programmer who is writing a disk driver for it. "It will allow you to have a partition on the drive dedicated exclusively to GEOS. As many as 1600 directory entries are allowed and the partition can be 256 blocks to 16 megs in size. As many as 255 subdirectories can be created. The deskTop and gateWay will work with it, but can only access the first 144 files. You could add subdirectories and keep 144 or less in each one."
- The program 'geoSHELL, that was mentioned in geoJOURNAL 12 - Sept. 1991, page 21, in the article 'Its your choice There are always alternatives...' is nearing  $completion.$  The author says it will only be sold through his company and "will probably be 18-20 dollars." We can hardly wait. We'll keep you updated to its status.
- According to a good source, someone is building an 80 column color video cartridge for use in a C-64 and a C-128 in 64 mode with pass through port for an REU.
- ... Another source tells us of a converter program that will convert Color 64 BBS's into 128 versions.  $\mathscr{Q}$ dl

### **WE LOVE TO HEAR FROM YOU!**

lllitlltlltlltlatlltluurit aantallitlisti aantallisti iii iii iii iii iii iiiii iiiiii iii iii ii ii ii ii iii

Send your questions, answers, programs for review, suggestions, or just say Hi! Mail To:

> **geoJOURHAL 20224 S. Sprague Road Oregon City. OR 97045-9641**

**111111111111111111uu11111111111111111111mmnu1111111u11uu1111111umuuum1111111111111111111111111111** 

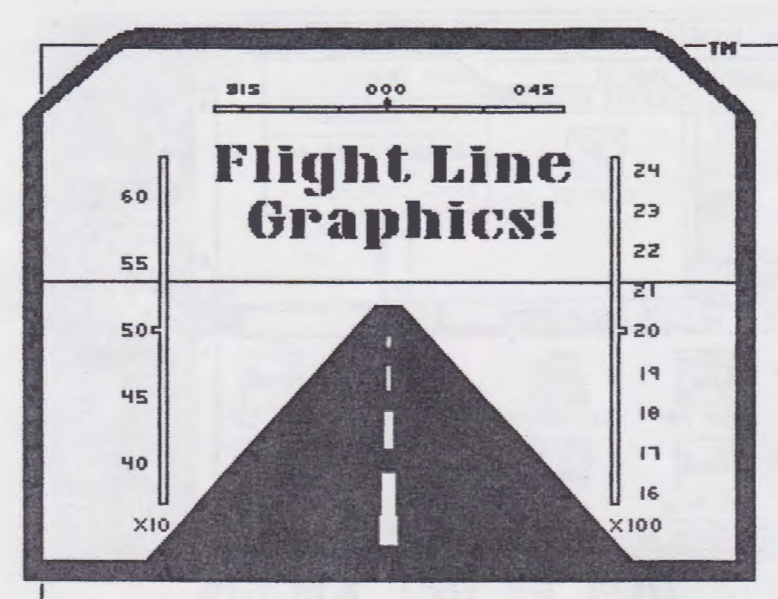

Presenting Graphic Libraries for GEOS<sup>™</sup> Great for home or business use. There are millions of potential applications! Great for use in creating greeting cards, stickers, signs, posters, labels, letterheads, logos, illustrations, and more! Graphics Library Volume disks contain over 100 images per disk. Four disks are available at \$10.00 each.(Volumes 1-4) For more information on the files and services offered by Flight Line Graphics send \$2.00 for a catalog to:

Flight Line Graphics™ P.O. Box 5067 Lake Charles, LA 70606-5067

Postage and handling (for disk orders only), \$2.00 U.S., \$2.50 Canada, and \$6.00 for Foreign orders

A new line in graphics! Flight Line Graphics!(C1990

GRAPHICS on the right are taken from Yolume<br>1 and 2 Library Disks.

Available for Commodore 64 and 128 only.<br>Commodore 64/128 is a registered trademark.<br>GEOS is a Trademak of Berkeley Softworks, Inc.

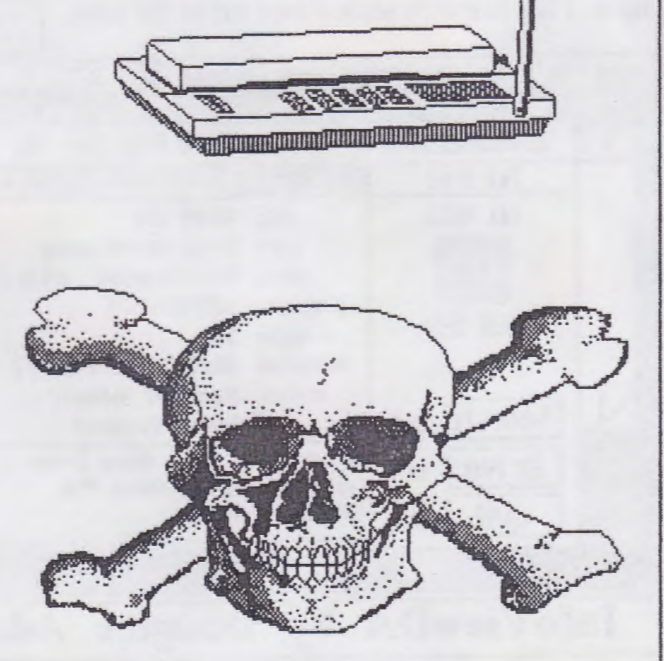

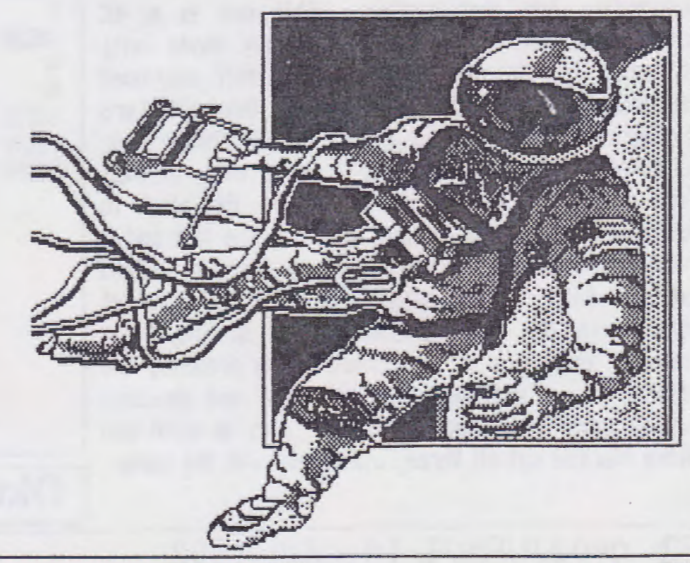

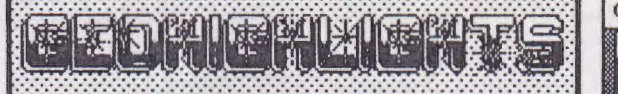

Here is another entry into the deskTop alternative Ciprina, and Volker Goehrke calling themselves DPT KnCiGo. It is (c) 1990 and appears to be just a demo of a working program. It runs in 40 column mode  $\frac{1}{2}$  = 3021 Bild  $\frac{1}{2}$  = 276 Bilcke belegt = 11 = 12 modes. As you can see it is German. It looks and acts just like a cross between an AMIGA workbench and the regular deskTop with completely resizeable and moveable windows. You can scroll around a window, turn them on or off, overlap them and view the files by icon or file name. I will try to get more  $\frac{1.00 \text{ m/s}}{4.00 \text{ m/s}}$   $\frac{1.00 \text{ m/s}}{4.00 \text{ m/s}}$  and  $\frac{1.00 \text{ m/s}}{4.00 \text{ m/s}}$  + 1857 Blicke belegt 1303 Blicke frei information on this and let you know in a future

 $\equiv$  InfoUiewDA

Drive A 12 GEOS files, #6

 $11/28/91$ 

于言

01:14 PM

o, n. 89 M

 $\overline{O}$  $14 - 8$ 

 $\frac{1}{1}$ **TTS?F** 

翎

type: **Desk Accessorq**  closs: **lnfoUiewDA U1.8** 

modified: **10/25/91 7:37PM** 

disk: **GEOS 84** 

structure: **SEQUENTIAL** size: **5K** 

 $\overline{12f}$  InfoWiewvie FILE TYPE All FILES

> $\left| \begin{matrix} \overline{\mathbf{r}} \\ \overline{\mathbf{r}} \end{matrix} \right|$ EE

geos | file | view | disk | select | page | options |

GEOS 84

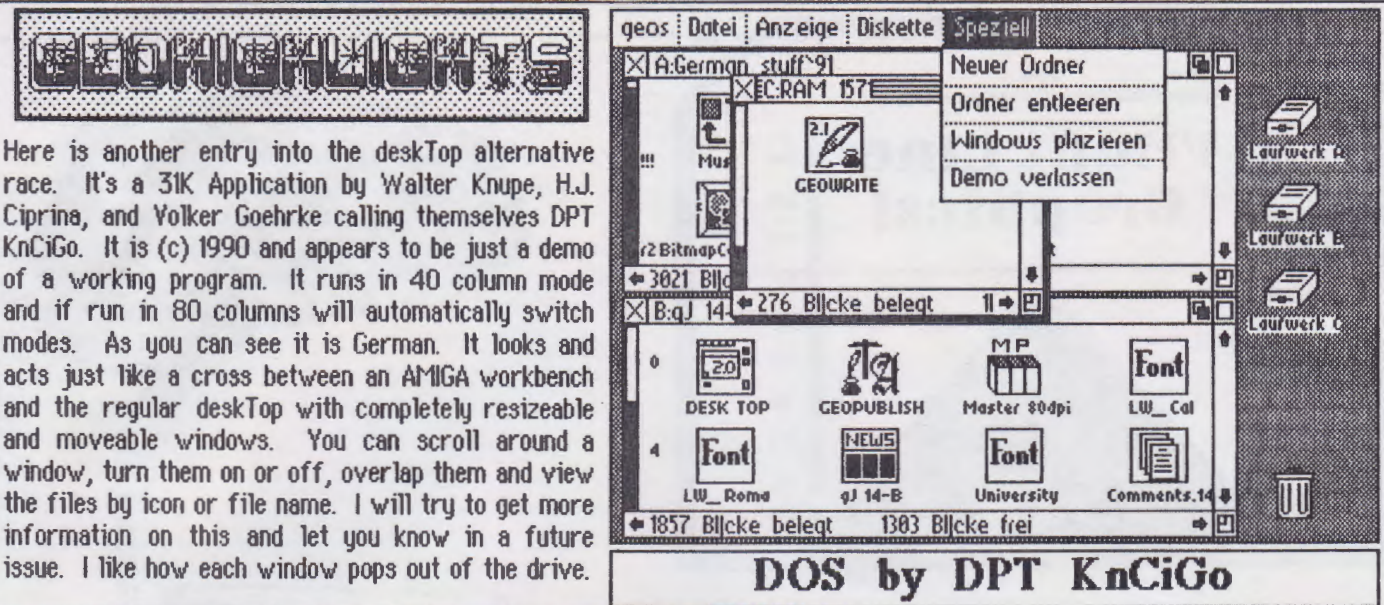

Have you ever wanted to view many file info boxes in a row, without having to select each one and then clicking on info to start the procedure, and then clicking the close button to move to the next one? This 5K Desk Accessory makes that task much easier and is much faster. It runs in 40 column mode only and was written 10-25-91. By clicking on the bar that says FILE TYPE ou can select the file type you would like to view by. All files or a specific type. It also has a Search button and a button to change drives. The files icon will appear above the two arrows and of course the arrows allow you to scroll through all the files. You can also use the '<' '>' keys (no shift required). What you get is the exact info box for each file viewed as well as what drive it is on, how many files on<br>that disk and which number the file is on that disk.

outhor: **Douglas Adams**  I **Seorchl e::s**  0 **Write Pmtect Uiew info box data from**  Drive **c**-D **within Applications. Bq Douglas Adams.**  I **auit I e:q**  Ерто InfoViewDA by Douglas Adams Games are a welcome distraction to those long days and nights of geoJOURNAL production. Or, any computing for that matter. This one is a 4K Application that runs in 40 column mode only. Although it's German, comes with a self contained documentation file that is in English, thanks to Lars Heidbrink of Wellmannsweg 53, 4500 Osnabrueck, GERMANY. The game itself is very easy to play. You are given 90 seconds (1:30) on the clock to complete the puzzle. Select a box on the left and it will black out parts of the large octogon. Then select which smaller octogon to move them to. If

the parts are already blacked out in the three smaller ones you must discard it by pressing the space bar. Continue selecting boxes and choosing which smaller octogon to place them in until you have blacked out all three, where you win the game.

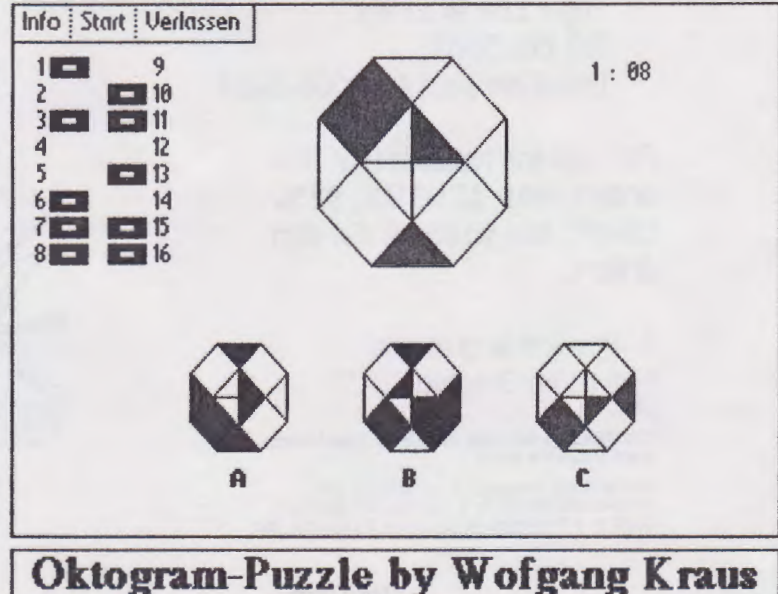

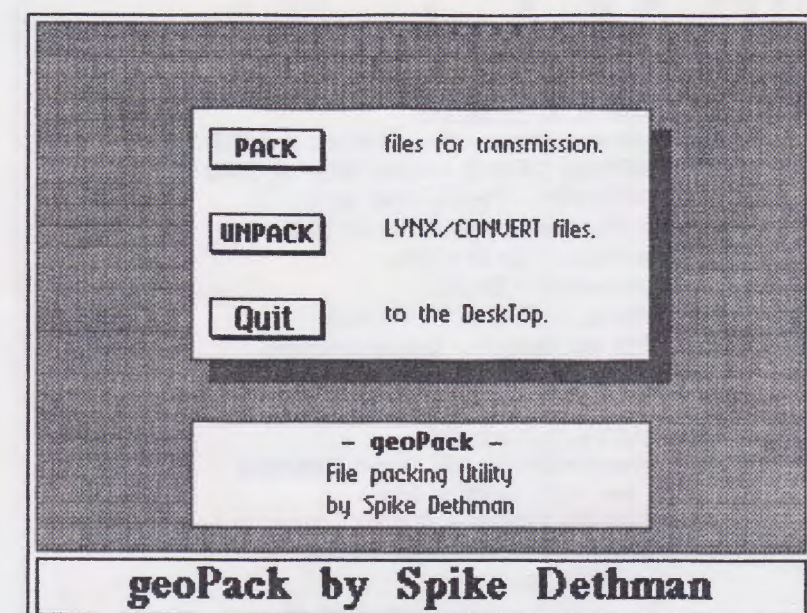

When using GeoTerm to download GEOS programs from various Bulletin Board Systems I hate the fact that I have to go outside GEOS to ARC a large file or multiple files for uploading, or to un-ARC them. And pretty much everyone knows that LYNX cannot be used on GEOS files because it corrupts the files. Well, now there is a program that solves both of these problems. geoPack is an 8K Application written 11-15-91 that works in both 40 and 80 co 1umn modes. And, it uses LYNX to pack and unpack the files. Spike has found that as long as the LYNXing is done within GEOS there is no corrupting - **geoPack** - of files. And to top this off, he has incorporated CONVERT into geoPack. So now, you can select by Spike Dethman will convert them and LYNX them together all in one quick motion.<br>As well as unpack them without leaving GEOS.

With this program you now have the ability to edit the GEOS file header for all types of files. Everything in the file info box, and more can be changed. This is not an invitation to change someone elses program information but a way for the author to correct information. HeaderEditorV1.1 is a 7K Application that runs in 40 column mode only, and was written 3-16-91. Nate asks for a \$5-\$10 shareware donation end can be reached at: R.D. 3, Box 140, Bernville, PA 19506-9313 or as NateF on Q-Link. This looks like a very worthwhile program to have. The copy I received had no documentation so I will<br>let you know more some time in the future.

geos | file | view | disk | select | page | options |

12 files.

««<del>««»»»»» гр</del>аза»»<br>∶Ер\$оп FX-80∶

Oktogram-Puzzle (kt.-fr

GEOS 84 5

0 selected 137 Kbytes used 652 Kbytes free

Analog Clock by Charles W. Bozarth

11/28/91

4

aClock

- 1

01:21 PM

 $\mathsf{A}^\mathsf{O}_\mathsf{I}$ 

CEOS 843

 $B_1^{\bullet}$ 

 $0.14 - 8$ 

 $\frac{1}{\sqrt{2}}$ **RAM 1571** 

WW.

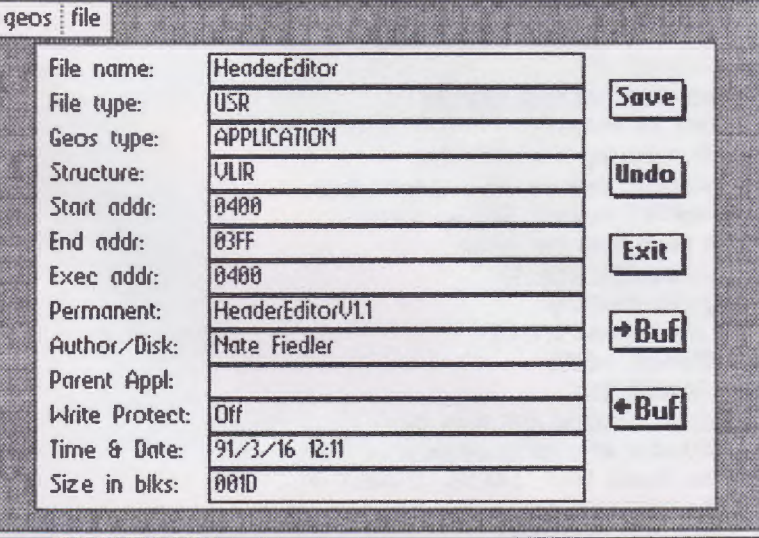

HeaderEditorV1.1 by Nate Fiedler

We bring you Analog Clock because it's a cute little clock that sits in the middle of your screen. It can be read clearly and has a sweep second hand with an audible tick for each second. At the top of each hour, it will chime out like an 'old-fashioned' Grandfather clock. It's interesting enough to leave running while you're not doing anything else. It's a 2K Desk Accessory that runs in 40 column mode only. It has a \$2-\$5 contribution request by the author Charles W. Bozarth, 5085 E. CD Avenue, Kalamazoo, Ml 49004.

These programs and many more can be found in the geoMETRIX library, on Q-Link, or directly from the authors.

# geoJOURNAL Index

#### aeoJOURNAL Compendium #1

Mau/June 1989 Issue #1 How to Tailor Your System to GEOS! An Inside Look at RUN"s POWER PAK II Quick-Keys for the DeskTop! Julu/August 1989 Issue #2 A Re-Run for RUN What's a DeskTop?!? How to fix a Fried GEOS Disk Is Clip Art Getting Bigger? September/October 1989 Issue #3 And the Envelope Please... GeoMETRIX on Q-Link November/December 1989 Issue #4 Big Little Questions on Common Problems Mac: Still a computer for the Home? CHOOSING A PRINTER On Dot Matrix THE FACTS ON RAM geodigest review: Storm Disk I **UOYAGES #1** January/February 1990 Issue #5 Let's Go Faster! Programming GEOS Assembler GeoLABEL Review: All purpose Labeler GeoPRINT Review: Graphics Galore! A Word from the Sysop Mau/June 1990 Issue #6 **Q-Link Ramblings** Let's Expand Memory GEOPAINT MENU's VOYAGES #2 September/October 1990 Issue #7  $GEO$ -idiot #1 - An Introduction The 'Power User'... WRONG IS WRITE U8 The MAC-GEOS Connection... **GEOS Disk Collections** Up Close and Personal - Peter Lerten **IBM Geoworks ENSEMBLE** GEO-Gif, a WORLD of graphics ! geoJOURNAL 8 - Nov. 1998 Reference Room - An Introduction Printing... -Sellecting a Printer & Printer Driver FONTMANIA! - An Introduction Geo-idiot! - Refer to yer GEOS Manual BEGINNERS COLUMN - the Nickel Tour Up Close and Personal - Grady Brown geo JOURNAL 9 - Jan. 1991 Reference Room - New Products FONTMANIA! - Font Editing BEGINNERS COLUMN - What Are All Those Files? Geo Idiot... - Geol-IRITE Printing... - Paint PAGES Driver

geo JOURNAL 10 - May 1991 Reference Room - New Products and BBS Software BEGINNERS COLUMN - Work Disks: A Labor of Love FONTMANIA! - Making Fonts Fit Up Close and Personal - Terry Witter Geoldiot... - His First Letter NewTools 2 - Review Printing... - Paint OVERLAY Driver GEOS Auf Deutsch - German Programs geoMETRIX Flyer Contest Announcement

geoJOURNAL 11 - July 1991 Reference Room - PD Library Cataloging A new GEOS GROUP is Found BEGINNERS COLUMN - GOTCHA! Things to Look Out For FONTMANIA! - GEOS Fonts Sources Geoldiot! - Updates Dir - GEOS Directories Using Brian 1.0 GEOS Product Availability - From Geoldorks

#### geoJOURNAL 12 - Sept. 1991

Reference Room - New BBS ENTERPRISE **Dual Top Review - Version 2.0** The Twelve Steps of GeoHolics Anonymous FONTMANIA! - Combining Fonts into one file BEGINNERS COLUMN - Picture Perfect Documents GateWay Into The Future - Review of gateWay Up Close and Personal - Nate Fiedler Q-Link GEOS ARENA - Updating the Libraries LOADSTAR GEOS INDEX It's Your Choice - More DeskTop Alternatives Geo-Basic - An Introduction RUN Q-LINK SURVEY HIGHLIGHTS Copy Programs and 2 Meg REU's

#### geoJOURNAL 13 - Nov. 1991 Reference Room - The Newest Library & BBS Software BEGINNERS COLUMN - Silly Rabbit GEOS is for Kids Geoldiot... - Anniversary Special FONTMANIA! - Coping with Font ID Numbers GeoBasic - GeoBasic Basics Dual Top Follow-Up - The New Version 2.5 RUN Q-LINK SURVEY Part Two Where No Lucanthrop Has Gone Before - fLAtDisK Review

Up Close and Personal... - Rich La Bonte **RUN GEOS INDEX** Getting Around in geoFile Secondary Sort Fields in geoFile GEOSTAMP: More Fun from Ferguson - A Review GeoBasic Programming: SYSINFO - Data Files

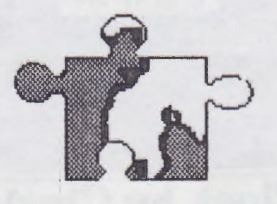

24 geoJOURNAL 14 - Jan. 1992

Up Close and Personal - Ken Nakatsu

An REU Kit Review

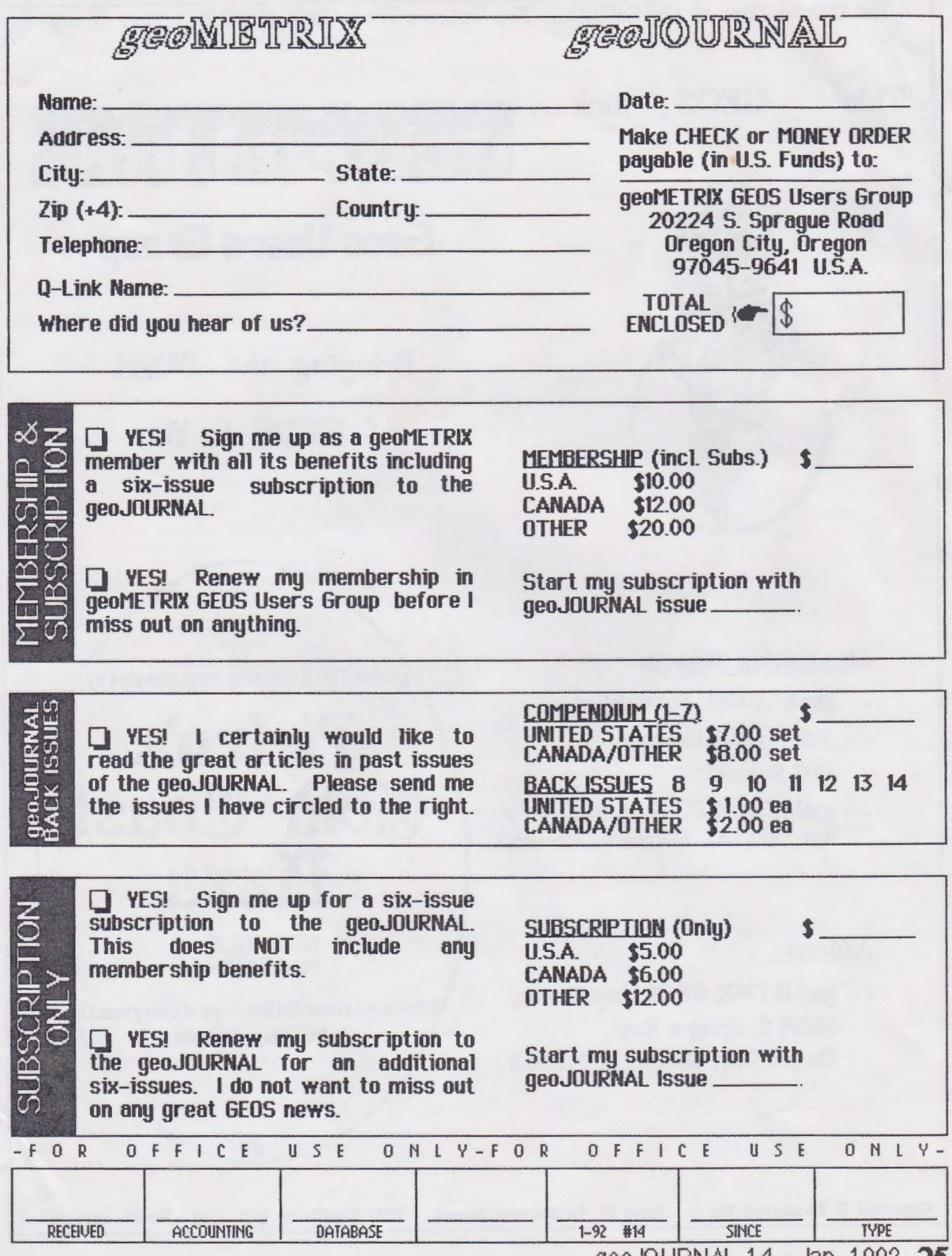

ú

臭

The Official Flyer of GEOMETRIX, The Nation's First GEOS-SPECIFIC User Group!

**Thinking GEOS , Think** ...

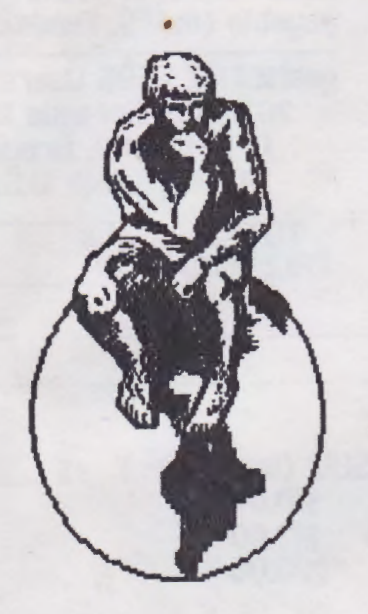

OMETIN

# **Geos Users Group**

**Bringing the World of GEOS to You** 

#### **Membership Benefits**

- geoJOURNAL Subscription
- geoMETRIX Meetings
- BBS Support.
- geoMETRIX PD Software Library and SPECIAL Members Discounts!

#### **Address**

geoMETRIX GEOS Users Group, 20224 S. Sprague Road, Oregon City, Oregon 97045-9641 geoMETRIX meeting room provided by

*fietro's* **Gold Coazt 17781** 

> 12222 S.E. Stark Portland, Oregon

Meetings are on 3rd Sundays of every month 4:00 pm - 8:00 pm

ØJ

**C,eoted 6 Designed bq :- Jone N\_ Voskamp-Jones JNU Grofix"91** (c) **of South Austrolio**